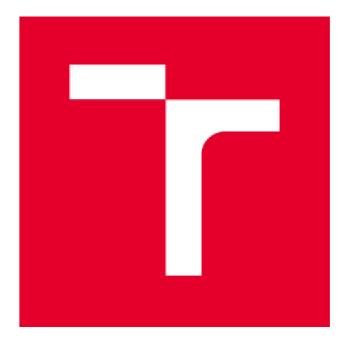

# **VYSOKÉ UCENI TECHNICKE V BRNE**

**BRNO UNIVERSITY OF TECHNOLOGY** 

## **FAKULTA STAVEBNÍ**

**FACULTY OF CIVIL ENGINEERING** 

## **ÚSTAV GEODÉZIE**

**INSTITUTE OF GEODESY** 

# **GEOMETRICKÝ PLÁN PRO ZMĚNU A ROZDĚLENÍ HRANIC POZEMKŮ V KATASTRU**

**SURVEY SKETCH FOR A CHANGE AND DIVISION OF ESTATE BOUNDARIES IN CADASTER** 

#### **BAKALÁŘSKÁ PRÁCE BACHELOR'S THESIS**

**AUTOR PRÁCE Dagmar Dodulíková** 

# **AUTHOR**

**SUPERVISOR** 

**VEDOUCÍ PRÁCE Ing. MIROSLAV MATĚJÍK, Ph.D.** 

**BRNO 2019** 

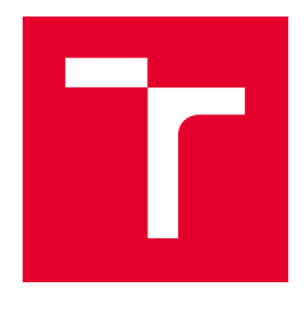

# **VYSOKÉ UCENI TECHNICKÉ V BRNE FAKULTA STAVEBNÍ**

Pracoviště kontrologie Ústav geodézie

Studijní program B3646 Geodézie a kartografie Typ studijního programu Bakalářský studijní program s prezenční formou studia Studijní obor 3646R003 Geodézie, kartografie a geoinformatika

# **ZADÁNÍ BAKALÁŘSKÉ PRÁCE**

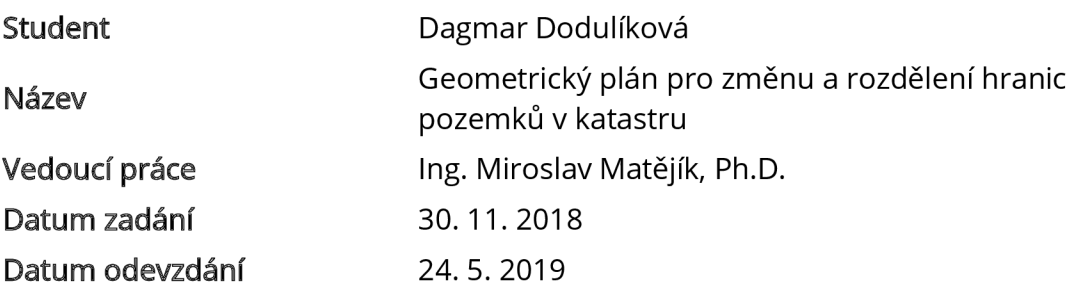

V Brně dne 30.11.2018

doc. Ing. Radovan Machotka, Ph.D. Vedoucí ústavu

prof. Ing. Miroslav Bajer, CSc. Děkan Fakulty stavební VUT

#### **PODKLADY A LITERATURA**

Zákon č. 256/2013 Sb., o katastru nemovitostí

Vyhláška č. 357/2013 Sb., o katastru nemovitostí, ve znění vyhlášky č. 87/2017 Sb. Bumba, J., Kocáb, M.: Geometrický plán. Leges, 2. vyd., 2011, ISBN: 978-80-87212-82-0, 432 s. Šustrová, D., Borovička, P., Holý, J.: Katastr nemovitostí. Wolters Kluwer, 2. vyd., 2017, ISBN: 978-80-7552-774, 388 s.

#### **ZÁSADY PRO VYPRACOVÁNÍ**

Vyhotovte geometrický plán pro změnu a rozdělení hranic pozemků. Zaměřte nové hranice pozemků i s přilehlým okolím, včetně navazujících kontrolních bodů v rozsahu geometrického plánu a s využitím podkladů poskytnutých příslušným katastrálním pracovištěm. Zpracujte geometrický plán se všemi náležitostmi podle platné katastrální vyhlášky. Rozsah geometrického plánu případně rozšiřte o průběh věcného břemene.

#### **STRUKTURA BAKALÁŘSKÉ PRÁCE**

VŠKP vypracujte a rozčleňte podle dále uvedené struktury:

1. Textová část VŠKP zpracovaná podle Směrnice rektora "Úprava, odevzdávání, zveřejňování a uchovávání vysokoškolských kvalifikačních prací" a Směrnice děkana "Úprava, odevzdávání, zveřejňování a uchovávání vysokoškolských kvalifikačních prací na FAST VUT" (povinná součást VŠKP).

2. Přílohy textové části VŠKP zpracované podle Směrnice rektora "Úprava, odevzdávání, zveřejňování a uchovávání vysokoškolských kvalifikačních prací" a Směrnice děkana "Úprava, odevzdávání, zveřejňování a uchovávání vysokoškolských kvalifikačních prací na FAST VUT" (nepovinná součást VŠKP v případě, že přílohy nejsou součástí textové části VŠKP, ale textovou část doplňují).

> Ing. Miroslav Matějík, Ph.D. Vedoucí bakalářské práce

### **ABSTRAKT**

Témou tejto bakalárskej práce je vyhotovenie geometrického plánu pre zmenu a rozdelenie hraníc pozemkov. Záujmovou lokalitou je obec Sokolnice, v ktorej som zamerala aktuálny stav hraníc úseku miestnej komunikácie. Katastrálna mapa je v danom území vedená v digitálnej podobe. Prácu je možné rozdeliť na teoretickú a praktickú časť. Tá teoretická vysvetľuje základné geodetické pojmy vyskytujúce sa v práci, zaoberá sa všeobecne katastrom nehnuteľností, geometrickým plánom, jeho históriou a vyhotovovaním. Obsahom praktickej časti je popis tvorby geometrického plánu, ktorý bol spracovaný v geodetickom programe Groma.

### **KĽÚČOVÉ SLOVÁ**

geometrický plán, kataster nehnuteľností, digitálna katastrálna mapa, geodetický program Groma, parcela, výmera, Sokolnice

### **ABSTRACT**

The topic of this bachelor thesis is the creation of survey sketch for a change and division of estate boundaries. Locality of interest is the village Sokolnice, in which I have surveyed actual state of boundaries for part of local road. The cadastral map is digital in this area. The thesis can be divided to theoretical and practical part. The theoretical one explains the basic geodetic concepts occurred in thesis, concerns generally with real estate cadaster, survey sketch, its history and making. Content of the practical part is description of survey sketch, which was made in geodetic program Groma.

### **KEYWORDS**

survey sketch, real estate register, digital cadastral map, geodetic software Groma, parcel, parcel area, Sokolnice

### **BIBLIOGRAFICKÁ CITÁCIA**

Dagmar Dodulíková *Geometrický plán pro změnu a rozdělení hranic pozemků v katastru.*  Brno, 2019. 47 s., 46 s. príl. Bakalárska práca. Vysoké učení technické v Brně, Fakulta stavební, Ústav geodézie. Vedúci práce Ing. Miroslav Matějík, Ph.D.

### **PREHLÁSENIE O ZHODE LISTINNEJ A ELEKTRONICKEJ FORMY ZÁVEREČNEJ PRÁCE**

Prehlasujem, že elektronická forma odovzdanej bakalárskej práce s názvom *Geometrický plán pro změnu a rozdělení hranie pozemků v katastru* je zhodná s odovzdanou listinnou formou.

V Brne dňa 22. 5. 2019

Dagmar Dodulíková autor práce

### **PREHLÁSENIE 0 PÔVODNOSTI ZÁVEREČNEJ PRÁCE**

Prehlasujem, že som bakalársku prácu s názvom *Geometrický plán pro změnu a rozdělení hranie pozemků v katastru* spracovala samostatne a že som uviedla všetky použité informačné zdroje.

V Brne dňa 22. 5. 2019

Dagmar Dodulíková autor práce

### **POĎAKOVANIE**

V prvom rade by som sa chcela poďakovať vedúcemu mojej bakalárskej práce Ing. Miroslavovi Matějíkovi, Ph.D., ktorý mi venoval svoj čas strávený našimi konzultáciami. Ďakujem mu za jeho cenné rady, nápady a pripomienky, ktoré mi veľmi pomohli pri vypracovávaní celej bakalárskej práce. Veľká vdáka patrí takisto mojej rodine a priateľovi, ktorí ma počas celého štúdia podporovali.

### **OBSAH**

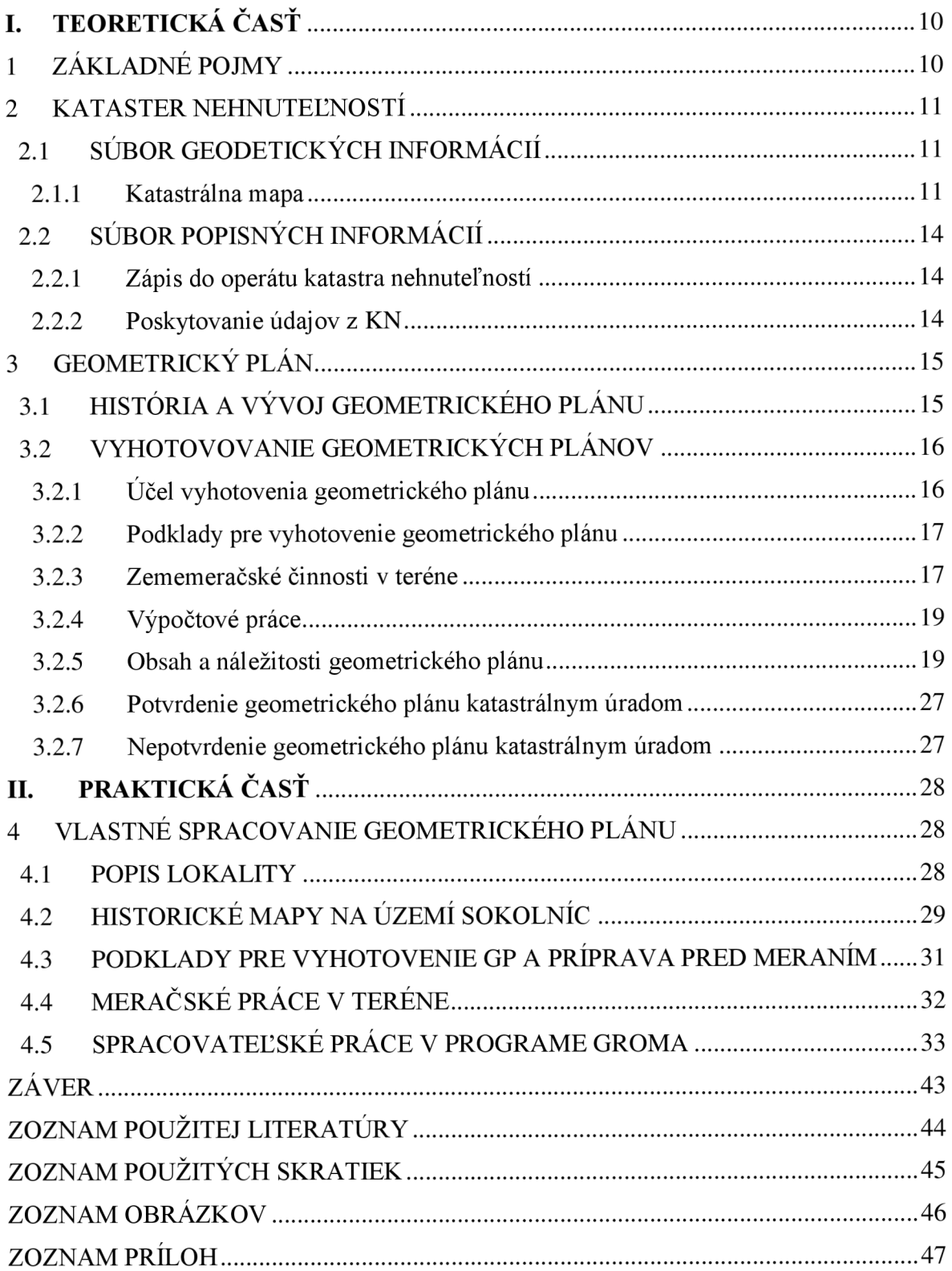

### **ÚVOD**

Témou mojej bakalárskej práce je vyhotovenie a spracovanie geometrického plánu pre zmenu a rozdelenie hraníc pozemkov s presnosťou danou pre kód kvality 3. Charakteristikou presnosti je základná stredná súradnicová chyba  $m_{xy} = 0,14$  m.

Geometrický plán je výsledok zememeračských činností a slúži ako technický podklad pre zobrazenie predmetu zápisu do súboru geodetických informácií. Taktiež sa používa pri vymedzení rozsahu vecného bremena v prípade, že vecné bremeno leží iba v určitej časti pozemku. Pri delení sa z jedného pozemku vytvárajú viaceré nové pozemky. Tie sa môžu navzájom zlučovať a takisto sa môžu zlučovať so susednými pozemkami alebo s časťami iných pozemkov. V mojom geometrickom pláne sa od jednotlivých parciel oddeľujú menšie časti, z ktorých vznikajú nové parcely. Lokalita spracovaného geometrického plánu sa nachádza v obci Sokolnice, ktorá je vzdialená 11 km od Brna. Zmeny hraníc pozemkov nastali v dôsledku zmeneného priebehu miestnej komunikácie.

Bakalársku prácu je možné rozdeliť na dve základné časti, a to časť teoretickú a časť praktickú. Tú teoretickú tvoria 3 hlavné kapitoly, v ktorých je priblížená a objasnená daná problematika tvorby geometrických plánov. V prvej kapitole sú vysvetlené základné použité pojmy pre lepšie pochopenie textu, v druhej je spomínaný kataster nehnuteľností, súbor geodetických informácií a súbor popisných informácií. Tretia, najrozsiahlejšia kapitola teoretickej časti, sa zaoberá geometrickým plánom, jeho históriou a veľká časť približuje vyhotovovanie geometrických plánov.

V praktickej časti je podrobne popísaný postup vyhotovenia a spracovania môjho geometrického plánu v Sokolniciach. V tejto časti čitateľ taktiež nájde historické katastrálne mapy, ktoré boli platné v záujmovej lokalite.

Podstatnou súčasťou tejto bakalárskej práce sú prílohy. Tvorí ich geometrický plán so všetkými náležitosťami potrebnými podľa platných predpisov, teda katastrálneho zákona a katastrálnej vyhlášky.

### **I. TEORETICKÁ ČASŤ**

### **1 ZÁKLADNÉ POJMY**

Na začiatku tejto bakalárskej práce je uvedená krátka terminológia geodetických pojmov vyskytujúcich sa v práci. Definície pojmov sú prebraté zo *zákona č. 256/2013 Sb. §2.* 

**Geometrický plán** je technický podklad pre vyhotovovanie listín, na základe ktorých má dôjsť k zmenám v SGI a v SPI.

Kataster nehnuteľnosti (ďalej len "kataster") je verejný zoznam, ktorý obsahuje súbor údajov o nehnuteľných veciach (ďalej len "nehnuteľnosť") vymedzených týmto zákonom *{Zákon č. 256/2013 Sb., o katastru nemovitostí (katastrálni zákon))* zahrňujúc ich súpis, popis, ich geometrické a polohové určenie a zápis práv k týmto nehnuteľnostiam.

**Pozemok** je časť zemského povrchu oddelená od susedných častí hranicou územnej jednotky alebo hranicou katastrálneho územia, hranicou vlastníckou, hranicou stanovenou regulačným plánom, územným rozhodnutím alebo územným súhlasom, hranicou iného práva podľa § 19, hranicou rozsahu záložného práva, hranicou rozsahu práva stavby, hranicou druhov pozemkov, poprípade rozhraním spôsobu využitia pozemkov.

**Parcela** je pozemok, ktorý je geometricky a polohovo určený, zobrazený v katastrálnej mape a označený parcelným číslom.

**Stavebná parcela** je pozemok evidovaný v druhu pozemku zastavaná plocha a nádvorie.

Pozemková parcela je pozemok, ktorý nie je stavebnou parcelou.

**Geometrické určenie** nehnuteľnosti a katastrálneho územia je určenie tvaru a rozmeru nehnuteľnosti a katastrálneho územia, vymedzených ich hranicami v zobrazovacej rovine.

**Polohové určenie** nehnuteľnosti a katastrálneho územia je určenie ich polohy vo vzťahu k ostatným nehnuteľnostiam a katastrálnym územiam.

**Výmera parcely** je vyjadrenie plošného obsahu priemetu pozemku do zobrazovacej roviny v plošných metrických jednotkách; veľkosť výmery vyplýva z geometrického určenia pozemku a zaokrúhľuje sa na celé štvorcové metre; výmera parcely je evidovaná s presnosťou danou metódami, ktorými bola zistená, pričom jej spresnením nie sú dotknuté práva k pozemku.

**Katastrálne územie** je technická jednotka, ktorú tvorí miestopisne uzavretý a v katastri spoločne evidovaný súbor nehnuteľností.

**Katastrálna mapa** je polohopisná mapa veľkej mierky s popisom, ktorá zobrazuje všetky pozemky, ktoré sú predmetom katastru, katastrálne územie a ďalšie prvky polohopisu; pozemky sa v katastrálnej mape zobrazujú priemetom svojich hraníc do zobrazovacej roviny, označujú sa parcelnými číslami a značkami druhov pozemkov. [1]

### **2 KATASTER NEHNUTEĽNOSTÍ**

História katastra siaha až na začiatok 11. storočia. Po dlhom historickom vývoji došlo k zriadeniu *Katastra nemovitostí České republiky* (slovensky Kataster nehnuteľností Českej republiky). 1.1.1993 nadobudla účinnosť nová právna úprava - *zákon č. 264/1992 Sb.,*  ktorou sa menia niektoré zákony (napr. *zákon č. 256/1992 Sb., o zápisech vlastnických a jných věcných práv k nemovitostem; zákon č. 344/1992 Sb., o katastru nemovitostí České republiky* a iné). Kataster nehnuteľností, ktorý je touto právnou úpravou zriadený, je súbor údajov o nehnuteľnostiach v Českej republike, ktorý zahŕňa ich súpis, popis, geometrické a polohové určenie. Taktiež sa v ňom evidujú práva k týmto nehnuteľnostiam (napr. vlastnícke a iné vecné práva). Všetky tieto dáta sú ukladané do databáz vo forme počítačových súborov - K N je vedený ako informačný systém. Do centrálnej databázy môže získať prístup každý. Základnou jednotkou katastra je katastrálne územie. Katastrálny operát je tvorený z:

- SGI súbor geodetických informácií,
- $SPI s$ úbor popisných informácií,
- dokumentácia výsledkov šetrenia a merania pre vedenie a obnovu SGI, vrátane zoznamu miestneho a pomiestneho názvoslovia,
- dokumentácia činností prevádzaných pri vedení SPI,
- zbierka listín. [2]

### **2.1 SÚBOR GEODETICKÝCH INFORMÁCIÍ**

SGI tvorí katastrálna mapa a v stanovených katastrálnych územiach aj jej číselné vyjadrenie. Je to takzvaná technická časť katastra. [2]

#### **2.1.1 Katastrálna mapa**

Katastrálna mapa je záväzným štátnym mapovým dielom veľkej mierky. Jej obsahom je polohopis, popis a body polohového bodového poľa (pokiaľ je katastrálna mapa v S-JTSK).

Podľa katastrálnej vyhlášky § 5 polohopis obsahuje zobrazenie:

- hraníc katastrálnych území evidovaných v katastri,
- hraníc územných správnych jednotiek evidovaných v katastri,
- hraníc štátnych evidovaných v katastri,
- hraníc pozemkov evidovaných v katastri,
- hraníc obvodu budov a vodných diel evidovaných v katastri,
- hraníc chránených území a ochranných pásiem,
- hraníc rozsahu vecného bremena k časti pozemku (mapa v digitálnej forme),
- body polohového bodového poľa,
- ďalšie prvky polohopisu.

Ďalšími prvkami polohopisu sú:

- most.
- priepustka a tunel v násypovom telese pozemnej komunikácie, ak nimi prechádza vodný tok alebo pozemná komunikácia, pričom pozemok pod týmto vodným tokom alebo pozemnou komunikáciou je evidovaný ako parcela,
- obvod budovy, ktorá je hlavnou stavbou a je súčasťou pozemku alebo súčasťou práva stavby,
- obvod budovy, ktorá je vedľajšou stavbou a je súčasťou pozemku alebo súčasťou práva stavby.

Popis katastrálnej mapy tvorí:

- čísla bodov polohového bodového poľa,
- čísla hraničných znakov na štátnej hranici,
- miestne a pomiestne názvoslovie,
- názvy územných samosprávnych celkov a častí obcí,
- pomiestne mená pozemkových tratí v štandardizovanom znení,
- v príslušných listoch katastrálnej mapy štandardizované znenie názvov susedných štátov,
- názvy verejných priestranstiev,
- názvy vodných tokov a vodných plôch v štandardizovanom znení,
- mapové značky budov a vodných diel,
- označenie parciel parcelnými číslami a mapovými značkami (ak je v parcele zobrazený obvod budovy, je parcelné číslo umiestnené vo vnútri obvodu budovy hlavnej).

Mapa neobsahuje výškopis. Podľa najnovšej vyhlášky má katastrálna mapa digitálnu formu a vedie sa počítačovými prostriedkami v S-JTSK. Avšak, taká mapa, ktorá vznikla podľa skorších právnych predpisov, môže byť do obnovy katastrálneho operátu vedená na plastovej fólií. Preto rozlišujeme tieto formy katastrálnej mapy:

- 1) analógová,
- 2) digitálna DKM (pôvodná),
- 3) digitalizovaná KM-D, KMD .

U katastrálnych máp vedených v S-JTSK au digitalizovaných máp je obsah vyznačený štandardizovanými mapovými značkami. Mapovými značkami podľa skorších predpisov sa vyznačujú predmety obsahu ostatných katastrálnych máp.

**DKM** – digitálna katastrálna mapa, ktorá je vedená v súradnicovom systéme S-JTSK. Pokrýva približne 30 % územia ČR. Základná presnosť pre kód kvality 3 je  $m_{x,y} = 0.14$  m. Vzťažná mierka pre DKM je 1:1 000. Vzniká pri obnove katastrálneho operátu:

- novým mapovaním,
- na podklade výsledkov pozemkových úprav,
- prepracovaním SGI (okrem mapy, ktorá vznikla prepracovaním mapy v gusterbergskom súradnicovom systéme),
- prevedením číselného vyjadrenia analógovej mapy v S-JTSK do digitálnej formy.

**Analógová mapa** - je vedená na plastovej fólií. V podobe rastra je k dispozícií po jej naskenovaní. Presnosť a zobrazovaciu sústavu má podľa doby jej vzniku. Mapy vznikli prevažne v období rakúskeho stabilného katastra (Cassini-Soldnerovo zobrazenie), ktorý používal takzvané siahové mierky **(1:2 880, 1:1 440)** a súradnicový systém gusterbergský alebo svätoštefanský. Základná presnosť siahových máp je m<sub>x,y</sub> = 1 m. Neskôr sa začali mapy vyhotovovať v metrických mierkach **(1:1 000, 1:2 000),** v Krovákovom zobrazení a v súradnicovom systéme S-JTSK. Ich základná presnosť je  $m_{x,y} = 0.21 - 1$  m.

**KM-D** - katastrálna mapa digitalizovaná, ktorá bola vyhotovená podľa skorších predpisov, najmä v súradnicovom systéme gusterbergskom alebo svätoštefanskom.

**KMD** - katastrálna mapa digitalizovaná, ktorá je vedená v súradnicovom systéme S-JTSK. Má nižšiu presnosť ako digitálna katastrálna mapa. Vzniká prepracovaním analógovej mapy v súradnicovom systéme gusterbergskom/svätoštefanskom do digitálnej formy podľa súčasných predpisov. **[3]** 

#### *Presnosť máp*

Charakteristikou presnosti určenia súradníc x, y podrobných bodov polohopisu je stredná súradnicová chyba m<sub>xy</sub>. Vzťahuje sa k bodom polohového bodového poľa, ktoré sú najbližšie. Pre práce v katastri nehnuteľností je stanovená jednotná presnosť daná základnou strednou súradnicovou chybou  $m_{xy} = 0.14$  m. [4]

<sup>K</sup> **30.4.2019** sa uvádza na území **ČR** celkovo **13 078** katastrálnych území, z toho v **12 977** k. ú. bola katastrálna mapa v digitálnej forme (čo je približne **99,23 %).**  Vo zvyšných lokalitách budú postupne prebiehať obnovy novým mapovaním a obnovy na podklade pozemkových úprav. V územiach, kde digitalizovaná katastrálna mapa nemá dostačujúcu presnosť, sa uskutoční nové mapovanie. Počas celého roku **2018** a počas prvých štyroch mesiacov roku **2019** bolo dokončených až **214** obnov na podklade výsledkov pozemkových úprav a **98** obnov novým mapovaním. **[5]** 

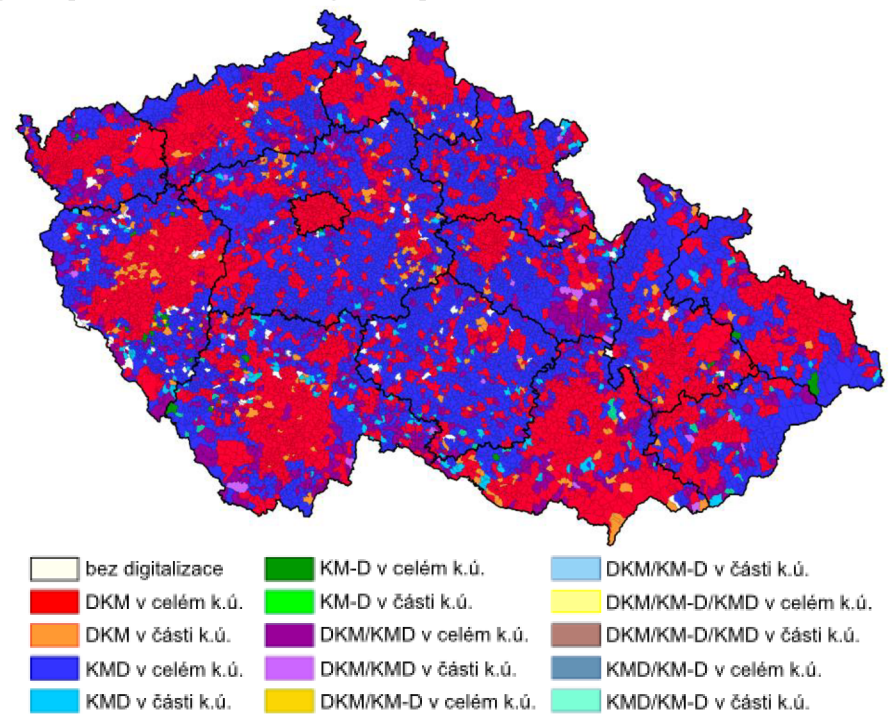

*Obrázok 1 - Stav digitalizácie katastrálnych máp k 12.5.2019 [5]* 

### **2.2 SÚBOR POPISNÝCH INFORMÁCIÍ**

V SGI sú zhromaždené a uložené na pamäťovom médiu údaje o:

- katastrálnych územiach,
- nehnuteľnostiach (parcely, stavby, bytové jednotky atď.),
- právach a upozorneniach (napríklad vlastnícke právo, údaje o vlastníkoch a iných oprávnených, záložné právo, údaje o vecnom bremene). [2], [3]

#### **2.2.1 Zápis do operátu katastra nehnuteľností**

Do KN prevádzame zápis pomocou troch právnych úkonov:

- 1) vklad,
- 2) záznam,
- 3) poznámka.

Predmet obsahu katastra, ku ktorému sa zapisujú práva, nie je možné v katastrálnej mape zobraziť bez vyhotovenia geometrického plánu. Ten je súčasťou listín pre zápis do KN . [2]

### **2.2.2 Poskytovanie údajov z KN**

Pokiaľ sú údaje vedené v digitálnej forme uložené v databázach, pomocou verejnej siete Internet k ním získa diaľkový prístup ktokoľvek a kedykoľvek. Využívajú sa aplikácie:

- *Nahlížení do KN -* bezplatná služba, ktorá poskytuje len niektoré informácie (napr. náhľad na katastrálnu mapu, informácie o parcelách, informácie o prebiehajúcom riadení),
- *Dálkový přístup k datům KN-* za prístup k tejto aplikácií si už registrovaný užívateľ musí zaplatiť, no môže napríklad:
	- **o** vytvárať digitálne podpísané súbory vo formáte PDF obsahujú snímky katastrálnych máp, výpisy z KN,
	- **o** vytvárať html dokumenty nie sú podpísané,
	- **o** získať údaje o PBPP,
	- **o** zistiť práva evidované pre osobu vedenú v KN ,
	- **o** tam kde je platná DK M vypísať súradnice lomových bodov hraníc, súradnice bodov podrobného bodového poľa.
- *Webové služby Dálkového přístupu.*

Verejné listiny (výpisy, opisy a kópie) poskytujú pracoviská katastrálnych úradov. Okrem toho poskytujú dáta i v elektronickej podobe v štandardných výmenných formátoch (SPI, SGI - DKM), prípadne kópie analógových katastrálnych máp v rastrovom formáte. Viac informácií o poskytovaní údajov je možné vyhľadať vo *vyhláške č. 358/2013 Sb., o poskytovaní údajů z katastru nemovitostí, v platném znění.* [2], [6]

### **3 GEOMETRICKÝ PLÁN**

Pojem geometrický plán bol zavedený v roku 1883, kedy mal slúžiť pri vyšetrovaní zmien, ich zameraní a následnom spracovaní. Dnes slúži na zákres zmenených nehnuteľností (parciel, pozemkov, stavieb) do katastrálnej mapy, hlavne na zmenu údajov katastra nehnuteľností, a to najmä v súbore geodetických informácií. Nehnuteľnosti, ktoré vzniknú rozdelením alebo zlúčením nehnuteľností, graficky znázorňuje geometrický plán. Vyjadruje stav nehnuteľností pred a po zmene. Sú v ňom uvedené ako doterajšie, tak aj nové parcelné čísla, výmery, druhy pozemkov a ďalšie údaje. Geometrický plán taktiež graficky znázorňuje vecné bremeno k časti pozemku. Presnú definíciu geometrického plánu, ktorú sme si uviedli v predchádzajúcej časti práce, stanovuje *zákon č. 256/2013 Sb. § 2.*  Geometrický plán môže vyhotoviť právnická osoba alebo fyzická osoba, ktorá má živnosť na geodetické a kartografické práce. [7]

### **3.1 HISTÓRIA A VÝVOJ GEOMETRICKÉHO PLÁNU**

Významným rokom v histórii katastra je rok 1789, kedy bol zavedený josefský kataster. Ďalším dôležitým medzníkom je rok 1817. Vtedy bol vydaný najvyšší patent cisára Františka L, ktorý zahájil tvorbu takzvaného stabilného katastra. Legislatívna a koncepčná príprava boli na dobrej úrovni, čo viedlo k vzniku veľmi kvalitného diela. Nikto však nerátal s veľkými zmenami, preto bolo pre celú rakúsku ríšu iba 19 zememeračov zameraných na aktualizáciu obsahu katastra. Nebola zaistená pravidelná dostačujúca aktualizácia, ktorá bola s nasledujúcim vývojom nevyhnutná.

Zmeny v spoločnosti, ktoré mali dopad na zmeny v obsahu katastra, mali dvojaký charakter, a to politický a hospodársky. Z politického hľadiska je veľmi významný revolučný rok 1848, konkrétne oslobodenie roľníkov. Následkom toho sa pôvodné pozemky rozdeľovali na parcely, ktoré boli väčšinou orientované v smere spádnice. Nové parcely, ktoré boli remeňovité, nemali vhodnú komunikačnú prístupnosť a zvyšovala sa na nich vodná erózia kultúrnej vrstvy. V dôsledku toho sa znižovala produkčná schopnosť pôdy. Preto sa ľudia snažili opäť sceľovať pozemky a tým pádom vykonávať ďalšie zmeny v obsahu stabilného katastra. Z hospodárskeho hľadiska nastali veľké zmeny následkom vynájdenia parného stroja. Existujúce mestá a obce sa rozširovali, vznikali nové sídla, cestné a železničné komunikácie.

Veľká zmena nastala v roku 1883, kedy bol vydaný *zákon č. 83/1883 ř.z., o evidenci katastru daně pozemkové* a prvý krát bol zavedený pojem geometrický plán. Zákon stanovil, že sa katastrálny operát musí udržiavať v súlade so skutočným a právnym stavom. Všetci držitelia pozemkov, súdy a ostatné úrady mali ohlasovaciu povinnosť zmien skutočností, ktoré tvorili predmet stabilného katastra. Označovanie pozemkových a stavebných parciel v pozemkových knihách muselo byť zhodné s označovaním v stabilnom katastri.

Geometrický plán zabezpečoval komunikáciu medzi právnymi a katastrálnymi špecialistami. V priebehu vývoja bol označovaný rôznymi termínmi, napr. geometrovský plán, geometrický polohový plán, geometrický situačný plán, geometrický (polohopisný) plán, geometrický (výškopisný) plán, geometrický (oddeľovací) plán, geometrický (parcelačný) plán a podobne. Označenie geometrický plán sa ustálilo v roku 1964, kedy vznikla evidencia nehnuteľností.

Postupne sa menila nie len terminológia geometrického plánu, ale aj technológia jeho spracovania a vlastná podoba, teda vizuálna stránka plánu. Archaické geometrické plány pôsobia ako efektné grafické diela. Pôvodný stav sa znázorňoval čiernou farbou, nový červenou a omerné, konštrukčné a kontrolné miery modrou farbou. Parcely, ktoré sa oddeľovali, sa zvýrazňovali podfarbením alebo farebným lemovaním. Geometrické plány sa kreslili ručne tušom na rôzne materiály, napríklad na voskované tkanivá alebo pauzovací papier. Postupne sa farby kresby obmedzili na čiernu a červenú. Predlohy sa zhotovovali na pauzovací papier a väčšina plánov sa rozmnožovala reprodukčné a jednofarebne, pričom sa dodatočne adjustoval nový stav. V roku 1975 nadobudla platnosť *směrnice bývalého Českého úřadu geodetického a kartografického č. 4000/1975-22,* ktorá stanovila, že geometrické plány sa budú vyhotovovať jednofarebne a nový stav sa zobrazí silnou čiarou. Súčasná právna úprava pripúšťa vyhotovenie geometrických plánov automatizovaným spôsobom s vyznačením nového stavu červenou farbou. [4]

#### **3.2 VYHOTOVOVANIE GEOMETRICKÝCH PLÁNOV**

#### **3.2.1 Účel vyhotovenia geometrického plánu**

Geometrický plán sa vyhotovuje pre:

- zmenu hranice katastrálneho územia,
- rozdelenie pozemku,
- zmenu hranice pozemku,
- vyznačenie alebo zmenu obvodu budovy (ktorá je hlavnou stavbou na pozemku) a vodného diela,
- určenie hraníc pozemkov pri pozemkových úpravách,
- doplnení súboru geodetických informácií o pozemok doteraz evidovaný zjednodušeným spôsobom,
- opravu geometrického a polohového určenia nehnuteľnosti,
- upresnenie alebo rekonštrukciu údajov o parcele podľa přídělového riadenia,
- priebeh vytýčenej alebo vlastníkmi spresnenej hranice pozemkov,
- priebeh hranice určenej súdom,
- vymedzenie rozsahu vecného bremena k časti pozemku.

Geometrický plán je technickým podkladom pre vyhotovenie rozhodnutí a iných listín k zmenám podľa predchádzajúceho odstavca a spolu so záznamom podrobného merania zmien je podkladom pre prevedenie zmeny v súbore geodetických informácií a v súbore popisných informácií.

Ak má byť časť pozemku zlúčená do pozemku susediaceho alebo ak má z viac častí vzniknúť nový pozemok, je prípustné tiež označenie časti pozemku písmenom malej abecedy, pokiaľ z listiny, ktorej bude geometrický plán neoddeliteľnou súčasťou, bude vyplývať realizácia všetkých spolu súvisiacich zmien.

Ak zasahuje predmet merania znázornený na geometrickom pláne do viac katastrálnych území, vyhotoví sa samostatný geometrický plán pre každé katastrálne územie, s výnimkou prípadu, kedy je zmenou dotknutá hranica katastrálneho územia, poprípade nie je s katastrálnym úradom dohodnuté inak. [3]

Rozlišujeme nasledovné druhy geometrických plánov:

- GP pre vyznačenie alebo zmenu obvodu budovy,
- GP pre rozdelenie pozemku a geometrický plán pre zmenu hranice pozemku,
- GP pre doplnenie súboru geodetických informácií o pozemok doposiaľ evidovaný zjednodušeným spôsobom,
- GP pre vymedzenie rozsahu vecného bremena k časti pozemku,
- GP pre priebeh vytýčenej alebo upresnenej hranice pozemku. [8]

#### **3.2.2 Podklady pre vyhotovenie geometrického plánu**

Záväzným podkladom pre vyhotovenie geometrického plánu sú údaje SGI a SPI. Ďalšími podkladmi sú výsledky šetrenia a merania uložené v meračskej dokumentácií a grafické operáty skorších pozemkových evidencií. Ak sú dostupné viaceré využiteľné podklady, rozhodujúce je stanovisko katastrálneho odboru okresného úradu. Pre vyhotovovanie geometrických podkladov sú uprednostňované podklady s vyššou meračskou hodnotou.

Osoba, ktorá chce vyhotoviť geometrický plán, požiada o podklady katastrálny úrad. Ten si môže overiť odbornú spôsobilosť osoby v podobe predloženia dokladu, ktorý potvrdí odbornú spôsobilosť podľa zákona o zememeračstve. Katastrálny úrad poskytne podklady:

- vo výmennom formáte,
- vo forme rastrových dát,
- vo forme reprografických kópií.

Katastrálny úrad pridelí k vyhotoveniu geometrického plánu číslo záznamu podrobného merania zmien, parcelné čísla nových parciel a čísla bodov podrobného polohového bodového poľa, pokiaľ budú zriaďované. [3]

#### **3.2.3 Zememeračské činnosti v teréne**

Keď máme zhromaždené podklady pre vyhotovenie geometrického plánu, nasledujú zememeračské činnosti v teréne. Tie musia byť vykonané tak, aby podrobné body boli geodetickými metódami určené s požadovanou presnosťou. Výsledok merania musí byť presne zobrazený a spojený s nezmeneným a správne zobrazeným polohopisným obsahom katastrálnej mapy. Body rozsahu vecného bremena k časti pozemku a body polohopisu, ktoré tvoria iné ako vlastnícke hranice a sú zamerané kontrolne, sa pre účely zamerania vyznačia dočasným spôsobom. Trvalým spôsobom sa vyznačia lomové body navrhovaných a vlastníkmi spresňovaných doterajších hraníc pozemkov. Body sa zvyčajne označujú pred meraním.

Katastrálna vyhláška § 81 odst. 3 stanovuje, že ak bod na doterajšej vlastníckej hranici, z ktorého nová hranica pri delení pozemku vychádza, nie je označený v teréne trvalým spôsobom, ani nieje číselne vyjadrený, vytýči sa postupom podľa ustanovenia tejto

*vyhlášky o vytyčovaní hranie pozemku.* Obdobne sa postupuje v prípade, kedy nová hranica vychádza z bodu vloženého do priameho úseku doterajšej hranice, ktorej lomové body nie sú označené trvalým spôsobom, ani nieje táto hranica číselne vyjadrená.

V prípade hranice, ktorej lomové body sú označené trvalým spôsobom, ale nie je číselne vyjadrená, vyhotoviteľ geometrického plánu overí súlad priebehu hranice s údajmi katastra nehnuteľností. Pokiaľ táto hranica odpovedá v medziach presnosti doterajšiemu geometrickému a polohovému určeniu, pričom priebeh hranice pohľadovo odpovedá jej zobrazeniu v katastrálnej mape, vyhotoviteľ geometrického plánu preukázateľne vyrozumie vlastníka susedného pozemku o vyhodnotení hranice ako identickej a o zámere trvalého označenia bodu napojenia. Vo vyrozumení uvedie lehotu nie kratšiu než 15 dní od odoslania vyrozumenia, v ktorej vlastník môže vyhotoviteľovi geometrického plánu doručiť písomný nesúhlas s vyhodnotením hranice ako identickej. V prípade takého nesúhlasu sa bod napojenia označí dočasným spôsobom.

Popri meraní overujeme, či sa v teréne nezmenila poloha bodov geometrického základu a identických bodov, poprípade identických línii určením ich vzájomnej polohy, napríklad:

- polárnym zameraním,
- zmeraním vzdialenosti identického bodu od najmenej 2 iných bodov, ktoré môžeme považovať za identické,
- zmeraním vzdialenosti identického bodu od bodov polohového bodového poľa.

Následne sa porovnajú výsledky s odpovedajúcimi mierami v dokumentovaných výsledkoch jeho pôvodného určenia alebo v katastrálnej mape. Podľa geodetických údajov môžeme overiť iba body polohového bodového poľa. Ak je súlad výsledkov skorších meraní so skutočným stavom overený meraním v teréne, je možné tieto výsledky využiť. Na doterajšej vlastníckej hranici, ktorej sa dotýka zmena sa zamerajú najmenej tie susedné lomové body, medzi ktorými sa priebeh hranice mení. Zamerajú sa ako nadväzujúce kontrolné body. Keď doterajšia hranica medzi bodom zmeny a susedným lomovým bodom zaniká, vtedy sa body nemerajú. Polohu lomového bodu zmeny, ktorá je jednoznačne určená meraním, overíme odmernými alebo inými kontrolnými mierami. Pokiaľ nám v priamom meraní bráni nejaká prekážka, meranie uskutočníme nepriamo, napríklad z iného pomocného bodu, ktorý je zriadený pre daný účel. [3]

#### *Porušenie poriadku v zememeračstve*

V úseku zememeračstva platí určitý poriadok. Porušuje ho osoba, ktorá:

- naruší umiestnenie zariadenia geodetického bodu (signál, meračskú značku),
- ohrozí alebo úplne znemožní vykonanie meračských úkonov (meračské práce pre KN , štátne mapové dielo, kontrolu a dohľad),
- poruší povinnosti stanovené pre chránené územie geodetických bodov,
- využije výsledky zememeračských činností a nie je na to oprávnená,
- vykoná zememeračské činnosti a nie je na to oprávnená.

Skutkovú podstatu porušenia poriadku stanovuje *zákon č. 200/1994 Sb. o zeměměřictví* § 17. Zememeračský úrad alebo inšpektorát a tiež Ministerstvo obrany môže pokutovať osobu, ktorá sa dopustila priestupku do výšky:

- $25000 \text{ K\check{c}} \text{fyzick\'a osoba},$
- 250 000 Kč fyzické a právnické osoby pri výkone podnikateľskej činnosti. [2]

#### *Kto je úradne oprávnený?*

Úradné oprávnenie môže získať fyzická osoba spôsobilá k právnym úkonom, ktorá o to požiada písomnou formou a absolvuje:

- vysokoškolské zememeračské štúdium minimálne magisterského stupňa,
- 5 rokov praxe v obore,
- skúšku pred komisiou ustanovenou ČÚZK.

Oprávnenie môže taktiež získať osoba, ktorá má obdobné oprávnenie z iného štátu Európskej únie. Tá však musí v Českej republike absolvovať trojročnú prax alebo úspešne absolvovať porovnávaciu skúšku. Oprávnené osoby majú právo vstúpiť na cudzie pozemky. To neplatí v prípade pozemkov železníc, ozbrojených síl a niektorých ďalších. V situácií, keď nastane problém, majú možnosť preukázať sa preukazom ZKI alebo ČÚZK. [2]

#### **3.2.4 Výpočtové práce**

Po meraní v teréne nasledujú výpočtové práce. Z údajov v SGI, z bodov geometrického základu a z údajov výsledkov šetrenia a merania sa určí poloha podrobných bodov. Vypočítané súradnice bodov sú určené v S-JTSK a uvádzajú sa v metroch zaokrúhlených na 2 desatinné miesta. V prípade, kedy je vypočítaná výmera oddeľovanej parcely menšia ako 0,50 m<sup>2</sup>, zaokrúhli sa hore na 1 m<sup>2</sup>. Pokiaľ sa táto časť pozemku označuje malým písmenom abecedy, výmera sa uvedie v m<sup>2</sup> zaokrúhlených na 2 desatinné miesta. Pri výpočte výmery sa spôsob určenia výmery označený kódom 1 nepoužíva. Vždy uprednostňujeme spôsob určenia výmery označený vyšším kódom. [3]

#### **3.2.5 Obsah a náležitosti geometrického plánu**

Geometrický plán sa vyhotovuje v elektronickej podobe. Pre účely vyhotovenia listiny sa v prípade potreby vyhotoví jeho rovnopis v listinnej podobe podľa zákona o zememeračstve. Geometrický plán obsahuje vyjadrenie stavu parciel pred zmenou a po zmene a má tieto časti:

- popisové pole,
- grafické znázornenie,
- výkaz doterajšieho a nového stavu údajov katastra,
- zoznam súradníc,
- výkaz údajov o bonitovaných pôdne ekologických jednotkách. [3]

#### *Popisové pole*

Popisové pole sa umiestňuje v spodnej časti základného formátu geometrického plánu, u väčších formátov v pravom dolnom rohu. Obsahuje:

- účel GP v súlade s katastrálnym zákonom, vyjadrený vhodným spôsobom,
- číslo GP (číslo ZPMZ + číslo podľa evidencie zákaziek vyhotoviteľa GP + číslo úplného letopočtu),
- údaje o vyhotoviteľovi GP,
- názov okresu, obce, katastrálneho územia, označenia listu katastrálnej mapy,
- spôsob označenia nových hraníc (pokiaľ je jednotný),
- údaje o overení a potvrdení GP. [3]

| <b>GEOMETRICKÝ PLÁN</b>                                                                                                    | Geometrický plán ověřil úředně oprávněný zeměměřický inženýr       |                  | Stejnopis ověřil úředně oprávněný zeměměřický inženýr:                                                             |  |  |  |
|----------------------------------------------------------------------------------------------------|--------------------------------------------------------------------|------------------|----------------------------------------------------------------------------------------------------|--|--|--|
| pro                                                                                                    | Jméno, příjmení:<br>Ing. Silvia Dodulíková                         |                  | Jméno, příjmení:                                                                                                   |  |  |  |
| rozdělení pozemku<br>změnu hranice pozemku                                                                                                    | Číslo položky seznamu úředně oprávněných<br>zeměměřických inženýrů | 1828/12          | Číslo položky seznamu úředně oprávněných<br>zeměměřických inženýrů                                                 |  |  |  |
|                                                                                                    | 13.5.2019<br>Dne:                                                  | Číslo:<br>1/2019 | Číslo:<br>Dne:                                                                                                    |  |  |  |
|                                                                                                    | Náležitostmi a přesností odpovídá právním předpisům.               |                  | Tento stejnopis odpovídá geometrickému plánu v elektronické podobě<br>uloženému v dokumentaci katastrálního úřadu. |  |  |  |
| Vyhotovitel:<br>Dagmar Dodulíková<br>Veveří 331/95<br>602 00 Brno-střed                                                                                              | Katastrální úřad souhlasí s očíslováním parcel.                    |                  | Ověření stejnopisu geometrického plánu v listinné podobě.                                                          |  |  |  |
| Číslo plánu:<br>2222-1/2019                                                                                                    |                                                                    |                  |                                                                                                    |  |  |  |
| Okres:<br>Brno-venkov                                                                                                    |                                                                    |                  |                                                                                                    |  |  |  |
| Sokolnice<br>Obec:                                                                                                    |                                                                    |                  |                                                                                                    |  |  |  |
| Sokolnice<br>Kat. území:                                                                                                    |                                                                    |                  |                                                                                                    |  |  |  |
| DKM Brno 6-5/21,23<br>Mapový list:                                                                                                    |                                                                    |                  |                                                                                                    |  |  |  |
| Dosavadním vlastníkům pozemků byla poskytnuta<br>možnost seznámit se v terénu s průběhem<br>navrhovaných nových hranic, které byly označeny<br>předepsaným způsobem: |                                                                    |                  |                                                                                                    |  |  |  |

*Obrázok 2 - Popisové pole GP* 

#### *Grafické znázornenie*

Grafický obsah geometrického plánu vychádza z doposiaľ platného stavu katastrálnej mapy, ktorý je v mape zakreslený čiernou farbou. Do neho sa červenou farbou zakresľujú zmeny daného územia. GP sa vyhotovuje vo formáte  $A4 - A1$ , pričom jeho základný formát je A4. Rozsah grafického znázornenia sa volí dostatočne veľký, aby boli viditeľné potrebné súvislosti zmeny s jej okolím, pričom sa zvolí vhodná mierka. Kresba a popis musia byť čitateľné, vrátane malých dielov parciel. V grafickom znázornení nemusia byť zobrazené polohy kontrolných bodov, ktoré sú značne vzdialené. V takomto prípade sa znázorňujú schematicky. Pokiaľ použijeme formát  $A3 - A1$ , jeho listinná podoba sa skladá do veľkosti A4 tak, aby na prednej strane bolo zobrazené neporušené popisové pole. V prílohe ku *vyhláške č. 357/2013 Sb.* sú v bode 10 znázornené mapové značky, ktoré sa používajú v katastrálnych mapách. Okrem nich sa v grafickom znázornení GP používa:

- tenká čierna čiara
	- **o** plná doteraj ší stav katastrálnej mapy,
	- **o** striedavá napr. sporná hranica,
	- **o** čiarkovaná rámy mapových listov,
- tenká červená čiara
	- **o** plná nový stav hraníc, nové slučky,
- **o** striedavá napr. nová sporná hranica,
- značka 1.05 pre hraničný znak  $(1.09 \text{ked}^2)$  je poloha bodu spresnená),
- značka 2.18 (slučka) vnútorná kresba,
- parcelné čísla, označenie dielov písmenami malej abecedy (veľkosť písma 2- 3 mm, ak sú prevzaté z mapových podkladov – v guľatej zátvorke),
- značky druhov pozemkov a spôsobu ich využitia umiestňujú sa nad parcelné číslo.

V grafickom znázornení sa vyznačujú vzdialenosti medzi lomovými bodmi nových hraníc, ktoré sú merané v teréne a čísla bodov, ktoré sú v zozname súradníc. Pokiaľ kresba nie je orientovaná k severu, sever naznačíme písmenom S a šípkou o dĺžke 20 mm. [3]

#### *Výkaz doterajšieho a nového stavu údajov katastra nehnuteľností*

Niektoré údaje SPI novo vyznačovaných nehnuteľností a pozemkov, ktorých sa dotýka zmena, sa vypisujú do výkazu doterajšieho a nového stavu údajov katastra. V doterajšom stave sa uvedú príslušné údaje podľa katastra. V novom stave sa uvedie podľa povahy navrhovanej zmeny:

- druh a spôsob využitia pozemku,
- typ a spôsob využitia stavby.

Súčasťou výkazu doterajšieho a nového stavu údajov katastra nehnuteľností je taktiež porovnanie so stavom evidencie právnych vzťahov. V ňom sa ku všetkým novo oddeľovaným parcelám priradia údaje podľa evidencie právnych vzťahov (údaje o parcelných číslach, číslach LV , výmerách, označení dielov parciel), ktoré budú slúžiť ako podklad pre spísanie listín. Pokiaľ sa oddeľuje z jednej parcely viac dielov, ktoré sa v novom stave zlučujú dojednej parcely, vo výkaze doterajšieho a nového stavu sa uvedie iba súčet ich výmer. V porovnaní so stavom evidencie právnych vzťahov zapisujeme iba číslo LV pri GP pre priebeh vytýčenej alebo vlastníkmi spresnenej hranice pozemkov a u GP pre opravu geometrického a polohového určenia pozemku. U parciel ZE sa uvádza spoločne pre celý stĺpec, alebo jednotlivo u parcelného čísla pôvod týchto parciel (evidencia nehnuteľností – EN, pozemkový kataster – KN, prídelový plán alebo iný podklad – GP), poprípade názov pôvodného katastrálneho územia. [3]

|                     |    |                |                | VÝKAZ DOSAVADNÍHO A NOVÉHO STAVU ÚDAJŮ KATASTRU NEMOVITOSTÍ       |                                              |                |           |                                |                                                                                                    |                 |                            |                                        |                                              |                   |    |                     |                                |      |  |
|---------------------|----|----------------|----------------|-------------------------------------------------------------------|----------------------------------------------|----------------|-----------|--------------------------------|----------------------------------------------------------------------------------------------------|-----------------|----------------------------|----------------------------------------|----------------------------------------------|-------------------|----|---------------------|--------------------------------|------|--|
|                     |    | Dosavadní stav |                |                                                                   |                                              |                | Nový stav |                                |                                                                                                    |                 |                            |                                        |                                              |                   |    |                     |                                |      |  |
|                     |    |                |                |                                                                   |                                              |                |           |                                |                                                                                                    |                 |                            |                                        | Porovnání se stavem evidence právních vztahů |                   |    |                     |                                |      |  |
| Označení<br>pozemku |    | Výměra parcely |                | Druh pozemku                                                      | Označení<br>pozemku                          | Výměra parcely |           | Druh pozemku                   | Typ stavby                                                                                                    | Způs.<br>určení |                            | Díl přechází z pozemku<br>označeného v | Číslo listu                                  | Výměra dílu       |    |                     | Označení                       |      |  |
| parc. číslem        | ha | m              | $\overline{2}$ | Způsob využití                                                    | parc. číslem                                 | ha             | m         | $\overline{2}$                 | Způsob využití                                                                                                    | Způsob využití  |                            | katastru<br>nemovitosti                | dřívější poz.<br>evidenci                    | vlastnictví       | ha | $\overline{2}$<br>m |                                | dílu |  |
| 2<br>998/1          |    | 58             | 92<br>61       | ostat. pl.<br>ostat komunikace<br>ostat. pl.<br>ostat, komunikace | 2/1<br>2/2<br>2/3<br>998/1<br>998/3<br>998/4 |                | 55        | 87<br>3<br>c<br>71<br>02<br>52 | ostat. pl.<br>ostat komunikace<br>ostat. pl.<br>ostat, komunikace<br>ostat. pl.<br>ostat, komunikace<br>ostat. pl.<br>ostat. komunikace<br>ostat. pl.<br>ostat, komunikace<br>ostat. pl.<br>ostat, komunikace<br>ostat. pl. |                 | 2<br>2<br>2<br>2<br>2<br>2 | 2<br>2<br>2<br>998/1<br>998/1<br>998/1 |                                              | 980<br>980<br>980 |    | 55                  | 87<br>3<br>2<br>71<br>02<br>52 |      |  |
|                     |    |                |                |                                                                   | 998/5                                        |                |           | 36                             | ostat, komunikace                                                                                                    |                 | 2                          | 998/1                                  |                                              | 980               |    |                     | 36                             |      |  |

*Obrázok 3 - Ukážka výkazu doterajšieho a nového stavu údajov KN* 

#### *Zoznam súradníc*

Súčasťou geometrického plánu je taktiež zoznam súradníc bodov. Pokiaľ je počet súradníc veľký, umiestňuje sa na samostatnú stranu geometrického plánu, inak na iné vhodné voľné miesto v blízkosti grafického znázornenia. Obsahuje stĺpce:

- číslo bodu
	- **o** vlastné číslo u nových bodov zmeny,
	- **o** úplné alebo skrátené číslo u bodov určených v predchádzajúcich ZPMZ (číslo príslušného ZPMZ-vlastné číslo bodu),
- súradnice Y, X zaokrúhlené na 0,01 m,
- kód charakteristiky kvality súradníc,
- prípadne poznámka spôsob označenia bodov (pokiaľ v teréne nie sú označené jednotným spôsobom).

Pokiaľ sú u bodov so súradnicami s kódom kvality vyšším než 3 súradnice polohy odlišné od súradníc obrazu, uvedú sa oboje. Zoznam obsahuje súradnice bodov obvodu budovy, vodného diela, novej a spresnenej hranice a súradnice nadväzujúcich kontrolných bodov. [3]

#### *Výkaz údajov o bonitovaných pôdne ekologických jednotkách*

Vyhotovuje sa v územiach, kde kataster eviduje údaje o BPEJ alebo v prípadoch, kedy je možné tieto údaje priradiť k parcelám nového stavu z podkladov uložených u katastrálneho úradu. Výkaz údajov o BPEJ obsahuje:

- parcelné číslo zememeračského pozemku v novom stave podľa katastru,
- kód BPEJ,
- výmeru dielu parcely, ktorá prislúcha ku kódu BPEJ. [3]

### *ZÁZNAM PODROBNÉHO MERANIA ZMIEN*

*Záznam* podrobného merania zmien obsahuje dokumentáciu činností pri vyhotovení geometrického plánu a je podkladom pre prevedenie zmeny v SGI a v SPI. Taktiež obsahuje dokumentáciu činností pri vytýčení hranice pozemkov a je podkladom pre zápis zmien údajov evidovaných v SGI a v SPI, ktoré sú spojené s meraním v teréne, ale nevyžadujú vyhotovenie geometrického plánu. V prípade potreby je možné ZPMZ vyhotovený pre zameranie viacerých vzájomne súvisiacich zmien využiť ako podklad pre vyhotovenie niekoľkých GP pre jednotlivé zmeny. ZPMZ obsahuje:

- popisové pole,
- náčrt,
- zápisník,
- protokol o výpočtoch,
- záznam výsledkov výpočtu výmer parciel (dielov),
- návrh zmeny,
- údaje o zoznámení vlastníkov s označením a s priebehom nových alebo zmenených hraníc,
- pokiaľ vlastník nesúhlasí s vyhodnotením hranice ako identickej kópiu písomného nesúhlasu.

V ZPMZ sa podrobný bod, pomocný meračský bod a pomocný bod pre výpočet označujú príslušnosťou ku katastrálnemu územiu a číslom - číslo ZPMZ (5 číslic, v rámci katastrálneho územia číslom 1 až 89999) a vlastné číslo bodu (4 číslice, podrobný bod - 1  $a\check{z}$  3999, pomocný bod – od 4001 a viac). [3]

#### *Popisové pole*

Pod popisovým poľom sa uvádza meno a priezvisko osoby, ktorá bola v teréne oboznámená s priebehom a označením nových navrhovaných alebo zmenených hraníc pozemkov. Taktiež je tam uvedené miesto a dátum, kde toto oboznámenie prebehlo a zoznam použitých príloh, ktoré ZPMZ podľa povahy zmeny obsahuje. Prílohou môže byť napríklad:

- dokumentácia o zriadení bodu PPBP,
- pokiaľ boli zistené vady v geodetických údajoch o bode PPBP oznámenie o tejto skutočnosti, prípadne oznámenie o prevedených zmenách v geodetických údajoch,
- pokiaľ vyhotovovateľ GP považuje niektoré údaje katastra za chybné písomný podnet na opravu chýb, prípadne správne údaje, podľa ktorých môže byť obsah katastra opravený,
- kópia dokumentácie o vytýčení hranice pozemku.

V prípade, kedy existuje podnet k prevedeniu opravy geometrického a polohového určenia pozemku alebo zmeny výmery, upozorní sa na túto skutočnosť pod popisovým poľom. [3]

|                                           |                        |                           | Rok:<br>2019                |  |  |  |
|-------------------------------------------|------------------------|---------------------------|-----------------------------|--|--|--|
| Vyhotovitel                               | Katastrální úřad pro   | Jihomoravský kraj         | Číslo záznamu               |  |  |  |
| Dagmar Dodulíková                         | Katastrální pracoviště | Brno-venkov               | $2 \quad 2 \quad 2 \quad 2$ |  |  |  |
| <b>Veveri 331/95</b><br>602 00 Brno-střed | Obec                   | Sokolnice                 |                             |  |  |  |
|                                           | Katastrální území      | Sokolnice                 |                             |  |  |  |
| Číslo geometrického plánu (zakázky)       | Číslo kat. území       |                           | List katastrální mapy       |  |  |  |
| 2222-1/2019                               |                        | 1715211933                | DKM Brno 6-5/21.23          |  |  |  |
| Vyhotovila odborně způsobilá osoba        |                        | Změnou dotčené parcely č. |                             |  |  |  |
| Dagmar Dodulíková                         |                        | 2, 998/1, 1050/1, 1090/1  |                             |  |  |  |
|                                           |                        |                           |                             |  |  |  |
|                                           |                        |                           |                             |  |  |  |

**ZÁZNAM PODROBNÉHO MĚŘENÍ ZMĚN** 

#### *Náčrt*

V náčrte sa vyznačuje doterajší stav čiernou a nový stav červenou farbou. Budovy, ktoré majú význam pre zameranie zmeny, sa zvýraznia šrafovaním. Pokiaľ sú dostupné údaje, uvádza sa taktiež ich typ a spôsob využitia a ich popisné alebo evidenčné číslo. U ostatných budov je postačujúce, keď sa vyznačia šrafovaním. Omerné a iné kontrolné miery sa vyznačia v náčrte buď konkrétnym meračským údajom, alebo sa iba symbolizujú zakreslením krátkej čiary, umiestnenej uprostred dotknutého úseku hranice (pokiaľ sú omerné a iné kontrolné miery uvedené v zápisníku). Pokiaľ miery nieje možné zmerať ani nepriamo, pri príslušnej dĺžke sa poznamená písomná skratka nejde merať - "n.m.".

*Obrázok 4 - Popisové pole ZPMZ* 

Náčrt okrem vyššie spomínaného zobrazuje body geometrického základu, identické body, meračskú sieť, u katastrálnych máp vedených na plastovej fólií – rám s označením listov katastrálnej mapy (ak je ním náčrt delený), doterajší stav polohopisu, nový stav polohopisu (zmenou vzniknutý alebo zmýšľaný stav), spôsob označenia lomových bodov hraníc, čísla bodov, parcelné čísla, označenie dielov, mapové značky druhov pozemkov, značky budov, ohradenie a oplotenie, doterajší a nový stav parciel ZE, ktoré sú dotknuté zmenou, prípadné ďalšie súvisiace údaje obsahu katastra (napr. spôsob využitia alebo ochrany nehnuteľností).

Náčrt má rovnaké formálne náležitosti, ako grafické znázornenie geometrického plánu. U oboch sa používajú rovnaké mapové značky. Pri tvorbe sa volí vhodná mierka tak, aby v prípade, kedy by sa náčrt tlačil do papierovej podoby, boli čitateľné a zreteľné všetky údaje. Niekedy sa do náčrtu umiestňuje detail niektorej časti zmeny (napr. drobný výstupok alebo iná malá zmena), ktorá sa v danej mierke nedá zobraziť. Detail je zobrazený vo väčšej mierke a písmenom veľkej abecedy je na ňom vyznačená vzájomná súvislosť. Formát náčrtu sa volí maximálne A1, pričom v prípade potreby sa vyhotovuje viac strán. Keď je počet strán väčší ako dva, na prvej strane sa uvedie jednoduchý prehľad ich kladov.

Pokiaľ bola poloha bodu určená z výsledkov merania dokumentovaných v inom ZPMZ, číslo bodu v náčrte obsahuje číslo tohto ZPMZ oddelené pomlčkou od vlastného čísla bodu, pričom sa vynechávajú počiatočné nuly. Keď sa takýto bod ruší a nahradzuje sa novým bodom s kódom kvality 3, uvádza sa najskôr číslo nového bodu a až za znamienko rovnosti číslo rušeného bodu, ktoré je preškrtnuté. V náčrte sa zobrazujú taktiež zámery na vytyčované lomové body. [3]

#### *Zápisník*

Zápisník *ZPMZ* obsahuje:

- čísla bodov a merané hodnoty určujúce polohu merania nových, kontrolných, identických bodov a bodov geometrického základu,
- zmerané údaje pre overenie polohy identických bodov a bodov geometrického základu,
- ďalšie merané kontrolné údaje,
- prípadný popis bodov,
- pokiaľ je pri meraní použitá technológia GNSS výpočtový protokol zo spracovateľského programu (nahrádza zápisník obsahujúci merané údaje). [3]

#### *Protokol o výpočtoch*

Podľa druhu zmeny *ZPMZ* sa v protokole o výpočtoch nachádza:

- zoznam súradníc bodov geometrického základu merania,
- zoznam súradníc bodov polohopisu katastrálnej mapy, ktoré boli použité pri výpočte súradníc podrobných bodov nového stavu,
- protokol z výpočtu súradníc, údaje o použitých metódach, porovnanie dosiahnutých výsledkov a medzivýsledkov s limitnými hodnotami,
- vytyčovacie prvky alebo zoznam súradníc bodov, vypočítaných transformáciou z vytyčovacích prvkov a ich kódy kvality,
- výpočty spojené s napojením a priradením zmeny,
- protokol z výpočtu výmer určených zo súradníc,
- zoznam súradníc novo určených bodov obsahuje úplné číslo bodu, súradnice obrazu a polohy Y' , X' , Y, X , kód kvality (je uvedený pri súradniciach platného geometrického a polohového určenia) a poznámku (pokiaľ je to potrebné - napríklad pri bodoch, ktoré sú z iného katastrálneho územia, sa uvedie príslušnosť ku katastrálnemu územiu). [3]

#### *Záznam výsledkov výpočtu výmer parciel (dielov)*

*Záznam* výsledkov výpočtu výmer parciel obsahuje:

- číslo GP (alebo číslo ZPMZ v prípade, kedy sa nevyhotovuje geometrický plán),
- názov katastrálneho územia,
- označenie listu katastrálnej mapy,
- zostavenie výmer parciel, dielov a výpočtových skupín, ich vyrovnanie a kód spôsobu výpočtu,
- ak je potrebné, výpočet dielov parciel zjednodušenej evidencie uvádza sa pôvodný druh parcely skoršej pozemkovej evidencie (EN - evidencia nehnuteľností s kódom 3, PK - pozemkový kataster s kódom 4, GP - přídělový plán alebo iný podklad s kódom 6),
- ak pri výpočte jednotlivých výpočtových skupín výmer parciel vznikne rozdiel, uvádza sa jeho veľkosť a príčina. [3]

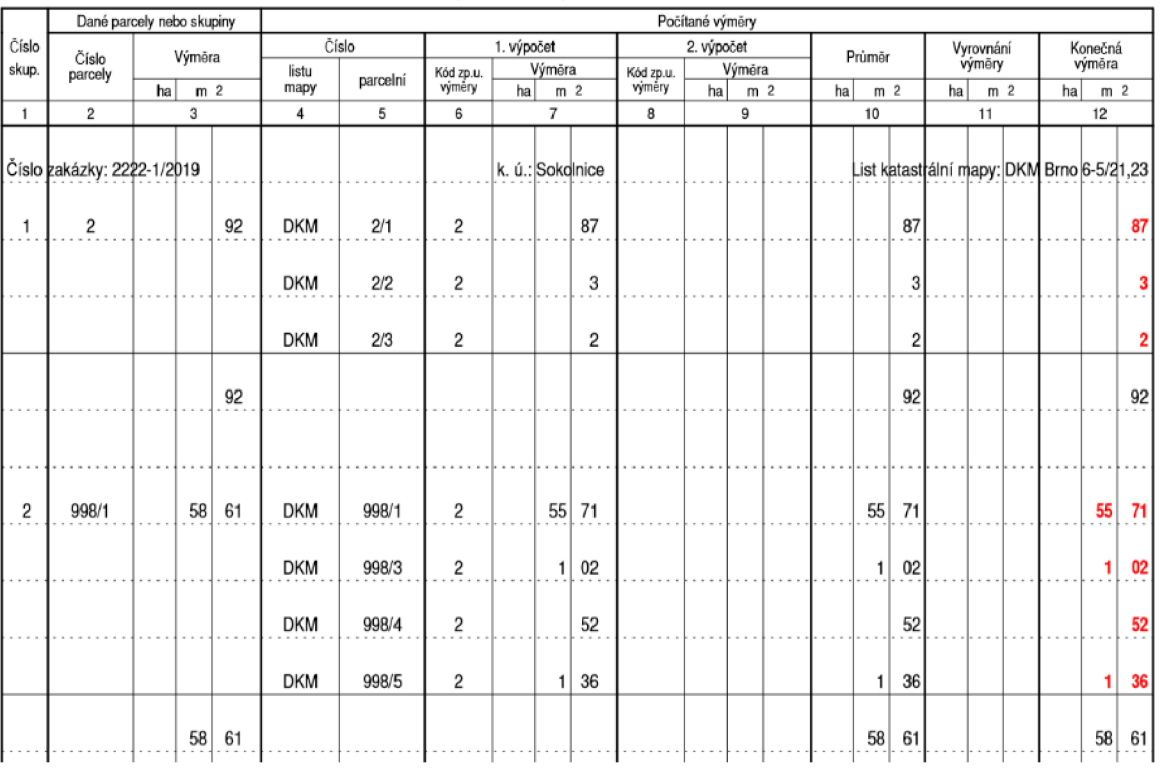

#### Výpočet výměr parcel {dílů}

 $Str. 1$ 

*Obrázok 5 - Ukážka výpočtu výmer parciel* 

#### *Návrh zmeny*

Návrh zmeny je tvorený změnovými dátami vo výmennom formáte. K bodom zmeny sa uvádzajú nielen súradnice polohy, ale aj súradnice obrazu. Súradnice polohy sú súradnice, ktoré boli určené geodetickými metódami s danou presnosťou. Súradnice obrazu podrobných bodov polohopisu v katastrálnej mape sú súradnice, ktorými sa zobrazujú body do katastrálnej mapy. Kód kvality sa vzťahuje k súradniciam polohy alebo obrazu, ktorými má byť nehnuteľnosť v katastri geometricky a polohovo určená. Súradnice obrazu a polohy sa môžu od seba navzájom líšiť. Pokiaľ je katastrálna mapa v S-JTSK, odchýlky nemôžu prekročiť danú limitnú súradnicovú chybu. V priestoroch, kde je katastrálna mapa vedená na plastovej fólií, sú súradnice obrazu zhodné so súradnicami polohy. Návrh zmeny obsahuje taktiež identické body so súradnicami polohy a obrazu, použitými pre priradenie zmeny podľa identických prvkov.

Body 16.25 a 16.26 prílohy k *vyhláške č. 357/2013 Sb.* určujú prípady, kedy sa použije návrh zmeny prispôsobením mapy zmene a v akých prípadoch sa použije návrh zmeny prispôsobením zmeny mape. Návrh zmeny prispôsobením mapy zmene sa použije, pokiaľ:

- zmena nenadväzuje na doterajšie hranice parciel,
- bod na doterajšej hranici pozemku, z ktorého nová hranica pri delení pozemku vychádza (ďalej len "bod napojenia"), je v katastri evidovaný s kódom kvality 3,
- bod napojenia je vloženým bodom do doterajšej hranice medzi nadväzujúce kontrolné body v katastri evidované s kódom kvality 3,
- doterajšie geometrické a polohové určenie je možné spresniť, a to aspoň spresnením súradníc bodu napojenia bez spresnenia nadväzujúcich kontrolných bodov.

Návrh zmeny prispôsobením zmeny mape sa použije, keď:

- sa nejedná o katastrálnu mapu v S-JTSK,
- sa jedná o katastrálnu mapu v S-JTSK, ale bod napojenia resp. nadväzujúce kontrolné body sú v katastri evidované s kódom kvality iným než 3 alebo nemajú súradnice určené, pritom doterajšie geometrické a polohové určenie nie je možné spresniť,
- sa jedná o katastrálnu mapu v S-JTSK, ale prispôsobením mapy zmene by došlo k hrubému narušeniu logických vzťahov okolitého polohopisu, napríklad zmena by zasahovala do komunikácie a neúmerne a nelogicky by ju napojením zúžila alebo zameraná stavba by bola v mape umiestnená nesprávne vzhľadom k hraniciam okolitých pozemkov a náprava by vyžadovala rozsiahle meranie za účasti veľkého množstva vlastníkov susedných parciel (v odôvodnených prípadoch je možné zmenu prispôsobiť mape bez ohľadu na hodnotu limitnej súradnicovej chyby).

Vo väčšine prípadov sa prevedie priradenie a následne napojenie. Pre priradenie zmeny sa používa zhodnostná alebo afinná transformácia, ktorá sa napája na identické body. V niektorých nutných prípadoch, najmä pri líniových stavbách, je možné použiť priradenie zmeny po častiach, pričom sa použije niekoľko transformácií. Na styku častí je nutné, aby neboli prekročené limitné odchýlky pre zobrazenie zmeny do mapy. Pokiaľ má nová hranica končiť v doterajšom bode, napojenie sa prevedie tak, že sa spojí susedný nový bod na novej

hranici s doterajším bodom, alebo sa spoja dva doterajšie body (nesmie byť na novej hranici medzi nimi žiadny lomový bod). V prípade, kedy nová hranica má končiť v novom bode, ktorý bude na priamom úseku doterajšej hranice medzi jej lomovými bodmi, napojenie sa prevedie jedným z nasledujúcich spôsobov:

- a) pokiaľ je menší z uhlov zovretých priľahlými priamymi úsekmi doterajšej a novej hranice väčší ako 50 <sup>gon</sup>, je bodom napojenia priesečník uvedených úsekov,
- b) pokiaľ je zovretý uhol (v prípade, kedy hranica končí v doterajšom bode) menší ako 50 <sup>gon</sup>, je bodom napojenia päta kolmice spustenej z nového bodu na doterajšej hranici.

Pokiaľ by malo dôjsť k značnej deformácií zmeny, prípadne jej okolia, pravidlá napojenia sa nepoužijú. Vtedy sa použije iný odborný spôsob. Výpočty, ktoré boli prevedené v spojitosti s priradením a napojením zmeny, sú súčasťou protokolu o výpočtoch. Súradnice obrazu bodov zmeny určené pre zobrazenie zmeny do katastrálnej mapy sú odlišné od súradníc polohy. U súradníc obrazu bodov napojenia sa uvádza doterajší kód kvality alebo kód kvality, ktorý bol určený podľa nadväzujúcich kontrolných bodov. Pokiaľ je bod napojenia označený trvalým spôsobom, uvedie sa kód kvality 3. [3]

#### **3.2.6 Potvrdenie geometrického plánu katastrálnym úradom**

Potvrdenie geometrického plánu je opatrenie geometrického plánu súhlasom katastrálneho úradu s očíslovaním parciel. *Vyhláška č. 357/2013 Sb. § 85* stanovuje, že geometrický plán katastrálny úrad potvrdí, pokiaľ v ňom nebola zistená vada pri preskúmaní za účelom prevzatia pre účely katastra, a ak je v súlade s údajmi príslušného ZPMZ. O potvrdenie GP žiada na elektronickom formulári stanoveným úradom jeho overovateľ. Prevedie ho poverený zamestnanec – elektronickým podpisom podpíše geometrický plán. Vizuálna podoba podpisu neobsahuje len meno zamestnanca, ale i dátum potvrdenia a protokol o potvrdení. Keď sa počas vyhotovovania GP zistí chyba v doterajších údajoch katastra, táto chyba sa zaznamená. Neskôr sa prešetrí s využitím ZPMZ. Potvrdenie u geometrického plánu pre vymedzenie rozsahu vecného bremena k časti pozemku sa vzťahuje iba na čísla novo vznikajúcich parciel, ktoré sú uvedené v návrhu nového usporiadania pozemkov. [3]

#### **3.2.7 Nepotvrdenie geometrického plánu katastrálnym úradom**

Pokiaľ katastrálny úrad pri preskúmaní geometrického plánu v ňom objaví chyby, nevyhotoví potvrdenie. Žiadateľovi to oznámi a odôvodní písomnou formou. Podľa katastrálnej vyhlášky za chybu nepovažujeme, ak sa v dobe po predložení geometrického plánu k potvrdeniu zmenili výmery parciel v dôsledku vedenia katastra. Avšak, v niektorých prípadoch môže nastať situácia, kedy chybu zavinil katastrálny úrad. A to vtedy, keď pri poskytovaní podkladov pre vyhotovene GP poskytne nesprávne údaje. Zhotovovateľ geometrického plánu tieto chyby v teréne nemusí rozpoznať. V takomto prípade overovateľ predloží opravený geometrický plán k pôvodnej žiadosti. [3]

### **II. PRAKTICKÁ ČASŤ**

### **4 VLASTNÉ SPRACOVANIE GEOMETRICKÉHO PLÁNU**

#### **4.1 POPIS LOKALITY**

Záujmová lokalita môjho geometrického plánu sa nachádza v českej obci Sokolnice. Obec so svojou rozlohou  $11,35 \text{ km}^2$  zaraďujeme síce medzi malé, no vinársky známe obce. Sokolnice ležia 11 km juhovýchodne od Brna, na pravom brehu Říčky, v nadmorskej výške 207 m n. m. Patria do katastrálneho územia Sokolnice, Juhomoravského kraja, okresu Brno - venkov. Počet obyvateľov k 1.1.2018 sa udáva 2 357. Prvá písomná zmienka o obci sa datuje v roku 1408. Obec sa najskôr nazývala Sokolníky a patrila Třebíčskému kláštoru. V Sokolniciach a v ich okolí sa v roku 1805 odohrala známa bitka u Slavkova. Padlí sú pochovaní v spoločných hroboch. Neprehliadnuteľnou stavbou Sokolnic, ktorá sa vyníma medzi budovou školy a budovou pohostinstva je Sokolnická kaplička, ktorá bola na začiatku

20. storočia slávnostne vysvätená a neskôr v roku 1991 zrekonštruovaná. V súčasnosti má obec svoju vlajku aj znak. Na vlajke sa striedajú 3 zvislé pruhy  $-2$  červené a 1 biely. Uprostred, na bielom pruhu je vykreslený čierny sokol so žltou zbrojou. Znak obce tvorí zlato odetý sokoliar, ktorý sedí na striebornom koni, drží sklonenú dýku v pravej ruke a sokola v ľavej ruke. [9]

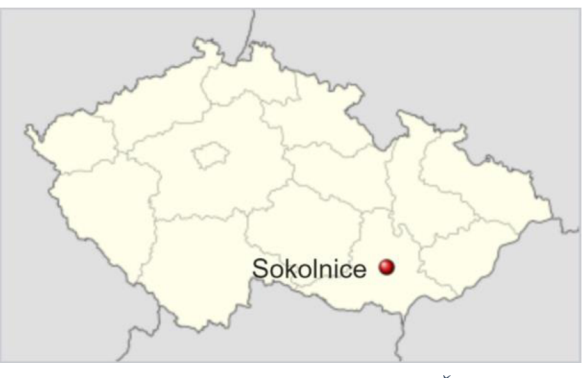

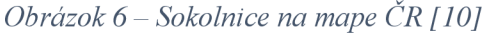

Môj geometrický plán zaznamenáva zmenu a rozdelenie pozemkov pozdĺž miestnej komunikácie v Sokolniciach na ulici Komenského. Lokalita je dlhá približne 400 m. Začína kúsok za Říčkou, pokračuje severozápadne smerom na Brno, ďalej vedie okolo obecného úradu, základnej školy, Sokolníckej kapličky a končí pri námestí Zbyňka Fialy (obrázok 7).

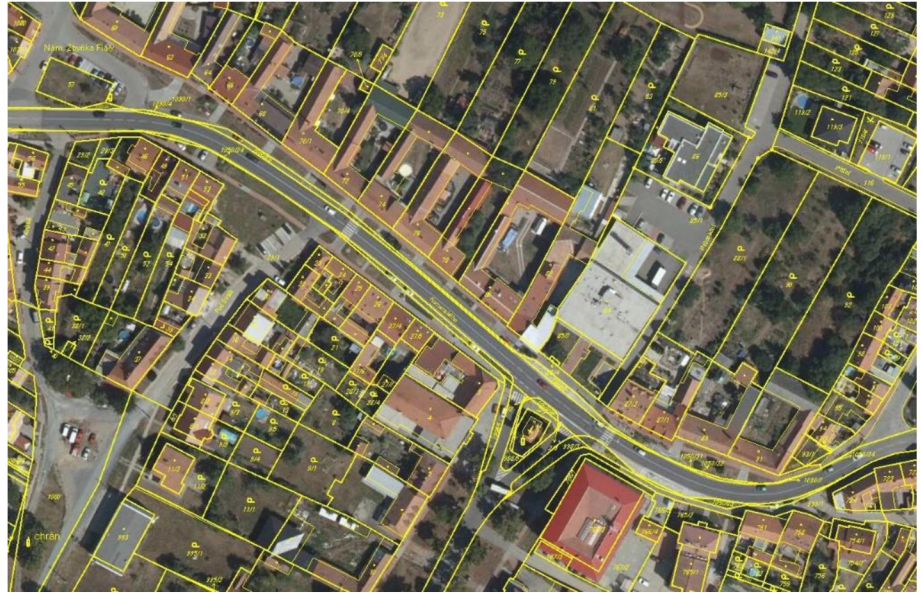

*Obrázok* **7-** *Lokalita vyhotovovaného GP v Sokolniciach (ul. Komenského) [11]* 

### **4.2 HISTORICKÉ MAPY NA ÚZEMÍ SOKOLNÍC**

Informácie o dostupných archiváliách pre jednotlivé katastrálne územia sú k nahliadnutiu pomocou mapovej aplikácie *Archivní mapy - CUZK.* Z katastrálneho územia Sokolnice sú dostupné tieto historické mapy:

**• Originálne mapy stabilného katastra** - sú priamym výsledkom meračských prác, ručne kreslené a vyfarbené mapy. Vždy jedna kópia slúžila ako cisársky povinný odtlačok. [12]

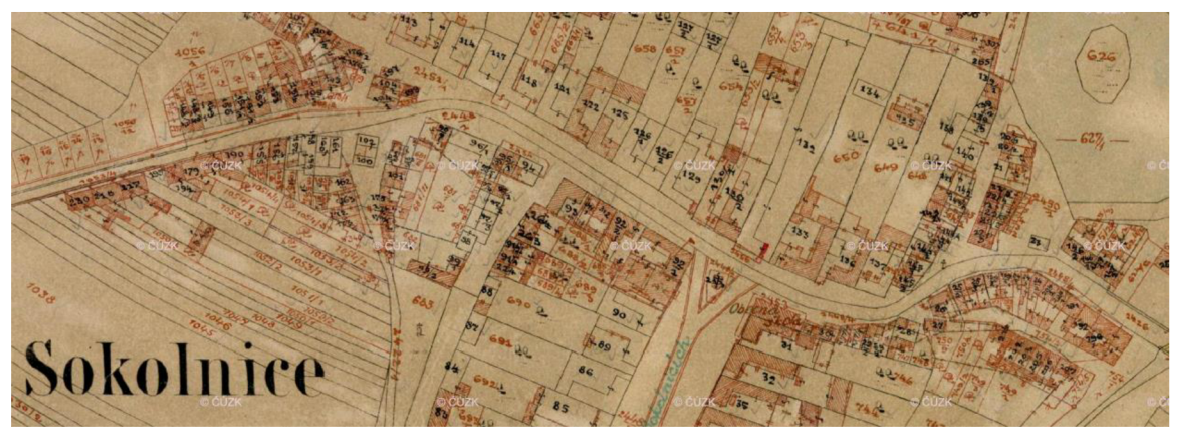

*Obrázok 8-Mapa stabilného katastra z r. 1872 (lokalita môjho GP) [12]* 

**• Cisárske povinné odtlačky stabilného katastra** (1824 - 1836) - vyhotovovali sa v mierke 1:2 880. Dajú sa považovať za obdobu prvej podrobnej katastrálnej mapy. Pôvodne boli určené na archiváciu vo Viedni – Centrálny archív pozemkového katastra, neskôr boli predané do Prahy (po vzniku Československej republiky). Neaktualizujú sa, zobrazujú pôvodný stav krajiny bez dodatočného zákresu zmien. Sokolnice sa pôvodne označovali Sokolnitz. [13]

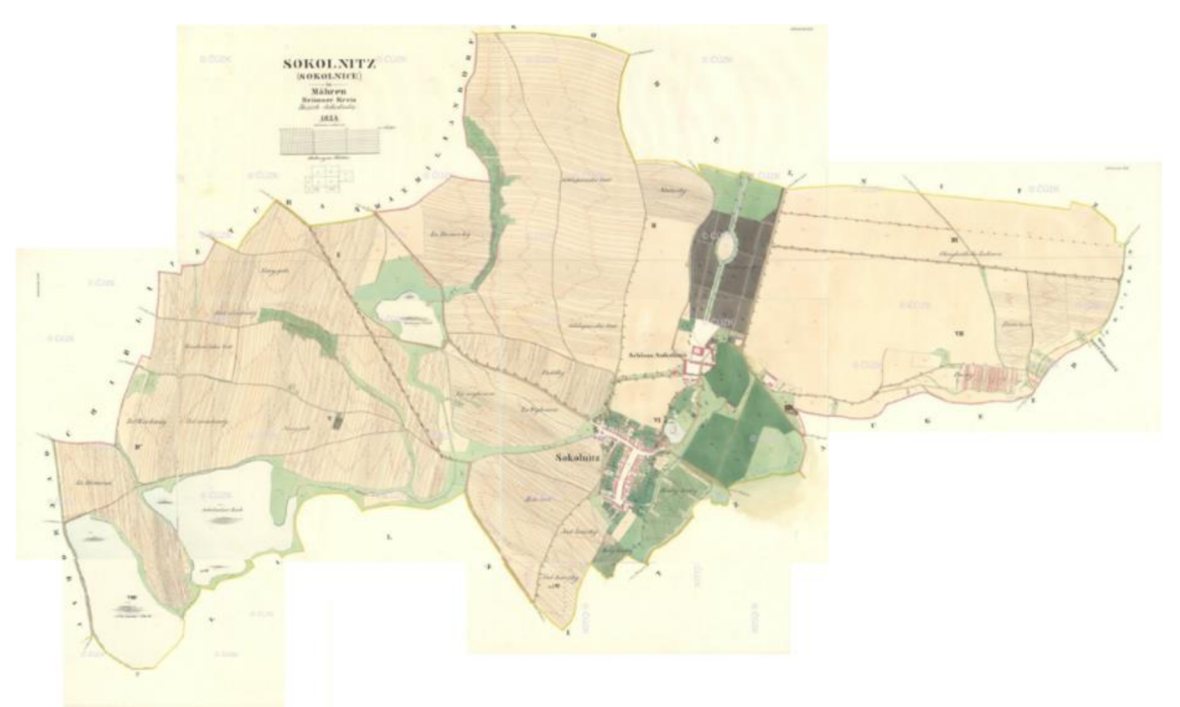

*Obrázok 9 - Cisársky odtlačok zobrazujúci Sokolnice (Sokolnitz) a okolie (r. 1825) [12]* 

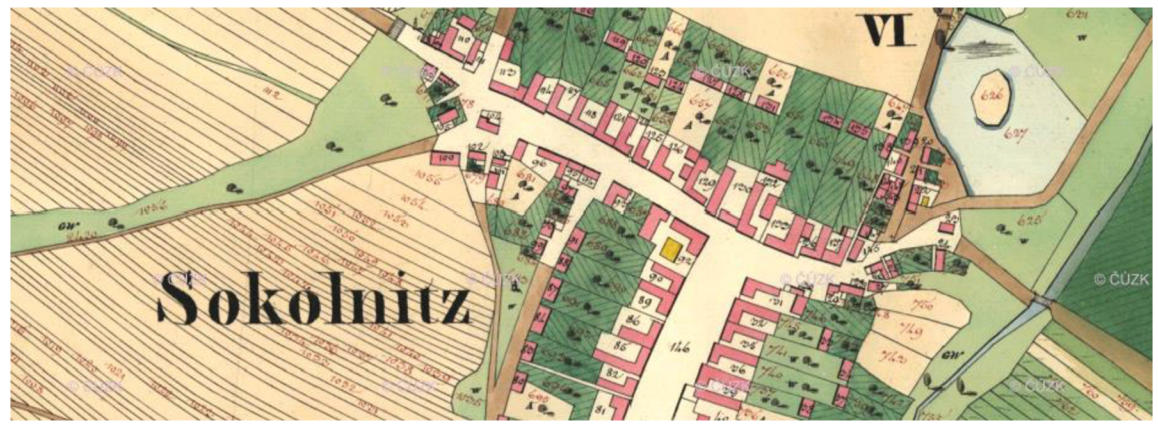

*Obrázok 10 - Cisársky odtlačok (detail na moju lokalitu) [12]* 

**Indikačná skica stabilného katastra** - je to príručná kópia mapy vo farebnom prevedení, ktorá bola prispôsobená pre praktické používanie v teréne. Bola spracovaná podľa rovnakých zásad ako originál, no boli doplnené mená držiteľov pozemkov, čísla domov, druhy kultúr, vlastnosti parciel a čísla medzníkov na hranici parciel. **[14]** 

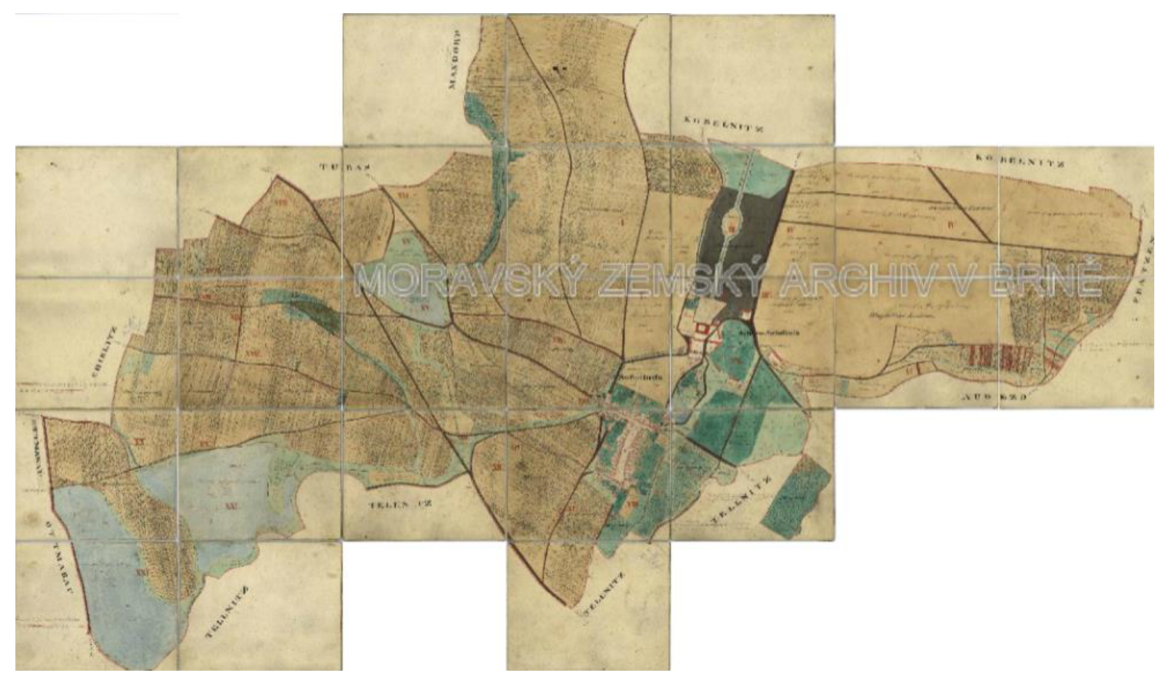

*Obrázok 11 - Indikačná skica (Sokolnice a okolie) [12]* 

- **Katastrálne mapy evidenčnej Moravy a Sliezska** (1826 1956).
- **Špeciálne mapy** 3. **vojenského mapovania** (1875 1952).
- **Topografické mapy v systéme S-1952** (1951 1971).
- **Štátna mapa odvodená 1:5 000** jej obsahom je polohopis, výškopis a popis.
- **Štátna mapa odvodená zo siete systému S-1952 v ráme** je to doplnené vydanie Štátnej mapy 1:5 000. V ráme mala vyznačenú sieť rovinných súradníc Gauss-Krúgerovho zobrazenia v systéme S-1952.

**Mapy evidencie nehnuteľností Moravy a Sliezska** (1960 – 1990) – EN evidovala hlavne údaje o nehnuteľnostiach nutné pre plánovanie a riadenie hospodárstva a právne vzťahy k nehnuteľnostiam (existovala ohlasovacia povinnosť). [12]

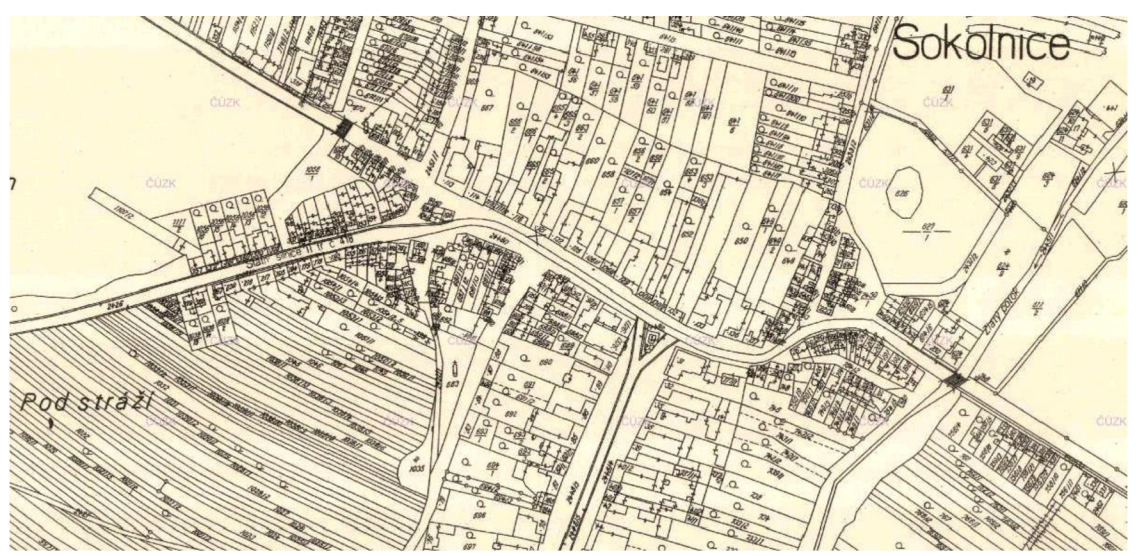

*Obrázok 12 - Mapa EN Moravy a Sliezska (Sokolnice v r. 1968) [12]* 

Katastrálne mapy platné na území katastrálneho územia Sokolnice:

- **• S-SK ŠS** mapa v súradnicovom systéme svätoštefanskom v siahovej mierke 1:2 880, platná od roku 1825 do 30.9.1989.
- **• ZMVM** základná mapa veľkej mierky 1:2 000, platná od 1.10.1989 do 22.6.2003.
- **• DKM-KPÚ** digitálna katastrálna mapa vyhotovená na podklade výsledkov pozemkových úprav v mierke 1:2 000. Právnu moc nadobudla 21.9.2001, do katastra bola zavedená 22.2.2002.
- **• DKM** digitálna katastrálna mapa v mierke 1:2 000, platná od 23.6.2003. [15]

### **4.3 PODKLADY PRE VYHOTOVENIE GP A PRÍPRAVA PRED MERANÍM**

Zadanie geometrického plánu pre zmenu a rozdelenie hraníc pozemkov v katastrálnom území Sokolnice dostala istá geodetická firma. Od katastrálneho úradu pre Juhomoravský kraj k nemu dostala všetky potrebné podklady, pričom ja som prevzala a použila nový výmenný formát danej lokality v digitálnej forme (VFK). Dáta katastrálnej mapy vo formáte VFK sú taktiež voľne dostupné na internetových stránkach prostredníctvom mapovej služby ČÚZK. Zameranie pozmenených hraníc miestnej komunikácie v Sokolniciach som vykonala v súlade so skutočnosťou, no pri spracovaní GP som použila vlastné fiktívne číslo ZPMZ a svojvoľne som vymyslela čísla nových parciel.

Pred meraním som v záujmovej lokalite previedla rekognoskáciu terénu. Premyslela som, aké by bolo najvhodnejšie rozmiestnenie pomocných bodov meračskej siete tak, aby bolo z nich možné zamerať čo najväčšie množstvo potrebných podrobných bodov a orientácií. Takisto som brala do úvahy, aby pomocné body bolo možné zamerať pomocou technológie GNSS pri následnom určení ich polohy (zvažovala som možnosť pripojenia, ktoré ovplyvňuje napríklad prítomnosť vysokých stromov alebo vysokých budov).

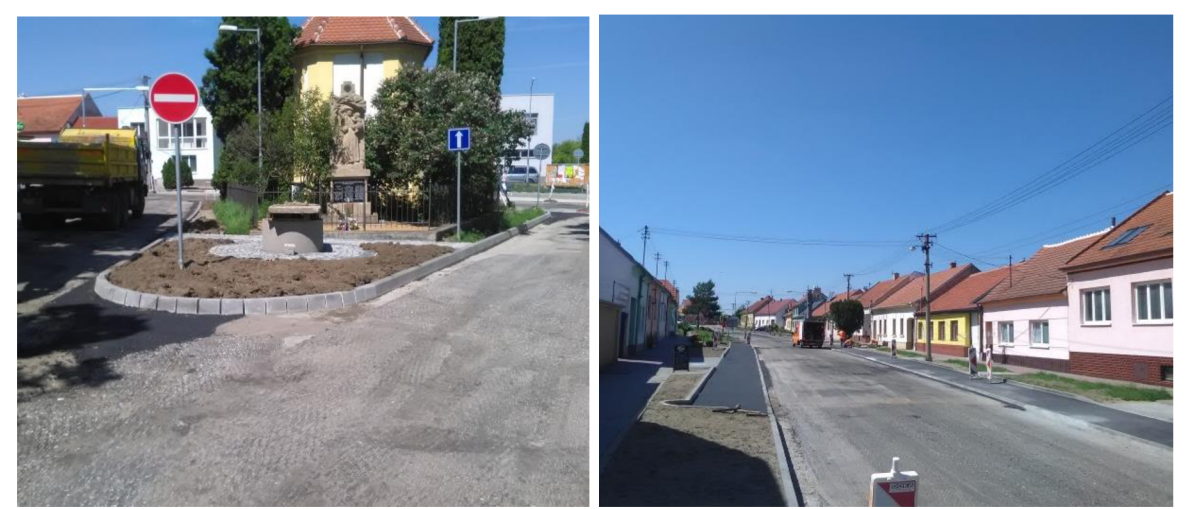

*Obrázok 13 - Fotografia z lokality č. 1 Obrázok 14 - Fotografia z lokality č. 2* 

#### **4.4 MERAČSKÉ PRÁCE V TERÉNE**

Po rekognoskácií v teréne nasledovalo rozmiestnenie pomocných bodov meračskej siete č. 4001 - 4008 a ich stabilizácia nastreľovacími **interventivo a**Trimble G3 klincami. Body som rozmiestnila rovnomerne po lokalite tak, aby čo najmenej prekážali pri užívaní pozemkov (v obvode dopravných komunikácií), ich signalizácia bola jednoduchá a aby boli čo najviac využiteľné pre pripojenie podrobného merania. Následne som

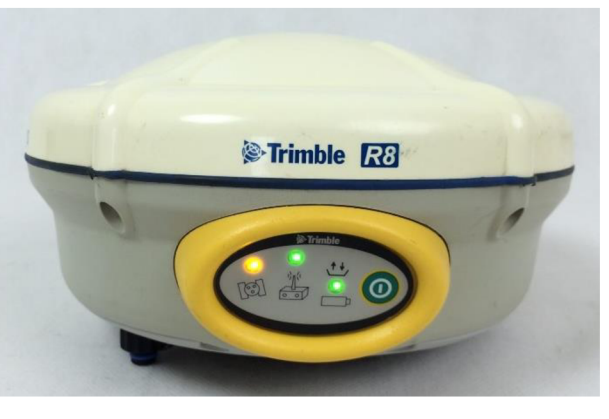

Obrázok 15 – Trimble R8-2 [16]

technológiou GNSS na základe odoslaných signálov z družíc určila ich polohu. Pomocou prístroja Trimble R8-2 som previedla dve nezávislé merania. Časový rozostúp medzi meraniami bola vždy minimálne 1 hodina. Dáta som exportovala. Ich výstupom bol protokol s dvojakými rozdielnymi hodnotami súradníc Y, X, Z meraných bodov. Výsledné súradnice som určila výpočtom aritmetického priemeru každej dvojice nezávislého merania.

V iný deň som pomocou prístroja Trimble M3 a odrazového hranola zamerala polárnou metódou (uhly a vzdialenosti) podrobné body, pričom som stála na pevných stanoviskách č. 4001, 4003, 4004, 4005 a 4006. Na každom stanovisku som pred meraním urovnala prístroj, vykonala horizontáciu, centráciu nad bod a do prístroja som zadala aktuálnu teplotu a tlak. Najskôr som zacielila na orientácie – pomocné body meračskej siete.

Potom som bezhranolovo zamerala niektoré z dobre viditeľných rohov budov, ktoré som použila ako identické body, taktiež som zamerala PBPP č. 524 a 525. Vďaka ním som vo výpočtovej časti overila nadväznosť môjho merania na doterajší obsah katastrálnej mapy. Nasledovalo meranie podrobných bodov, ktorých poloha bola na pozmenenej hranici miestnej komunikácie, zväčša na okraji obrubníka. Namerané dáta som exportovala do formátu zápisníka, ktorý som neskôr použila pri výpočte.

### **4.5 SPRACOVATEĽSKÉ PRACE V PROGRAME GROMA**  $\overline{Obr}$   $\acute{a}z$   $\acute{b}$   $\overline{16}$   $\overline{17}$   $\overline{17}$

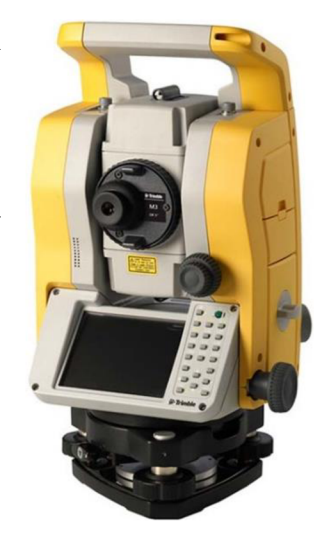

Geometrický plán som spracovala v geodetickom softvéri Groma 12.0 s jeho grafickou nadstavbou. Pri vyhotovovaní geometrického plánu v programe Groma je po jeho spustení veľmi dôležité pripojiť sa k databáze. Až po pripojení je možné pracovať aj s grafickou nadstavbou spomínaného programu. V ponuke *Databáze* som zvolila *Pripojit* 

*k databázi* a po úspešnom pripojení som založila *Nový projekt.* Zadala som názov projektu, katastrálne územie (následne sa automaticky doplnili údaje ako katastrálny úrad, katastrálne pracovisko, obec, okres, číslo k. ú. a poradové číslo k. ú.), číslo ZPMZ, typ GP a takisto ostatné údaje v tabuľke, ktoré už avšak nie sú nutné (viď. obrázok 17). Ich vyplnenie nám zjednoduší automatickú generáciu tabuliek GP, ku ktorým sa dostaneme v ďalšej časti mojej bakalárskej práce.

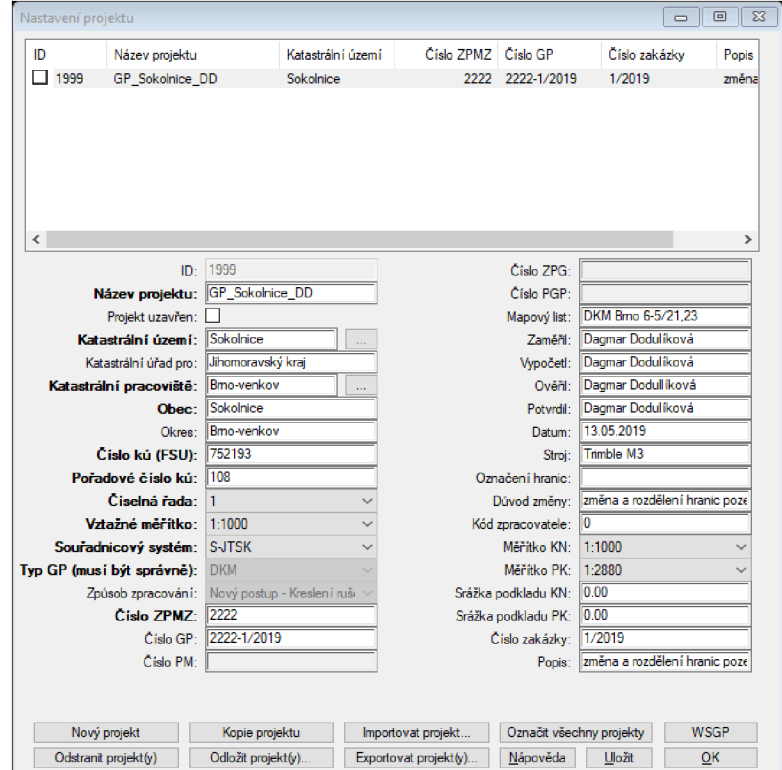

#### *Obrázok 17' — Nastavenie projektu*

Skôr než som sa dostala ku grafickej časti môjho GP, musela som previesť rôzne výpočtové práce. Dôležitým krokom pred samotnými výpočtami v Grome je nastavenie mierkového koeficientu danej lokality *{Nástroje -> Křovák).* Tu sa zadávajú súradnice niektorého z použitých bodov. Ja som použila súradnice stanoviska 4001, pričom som musela uviesť aj približnú nadmorskú výšku, ako je možné vidieť na obrázku 18. Keďže pri určovaní polohy stanovísk technológiou GNSS boli výsledkom merania i súradnice Z, použila som nadmorskú výšku z tohto merania.

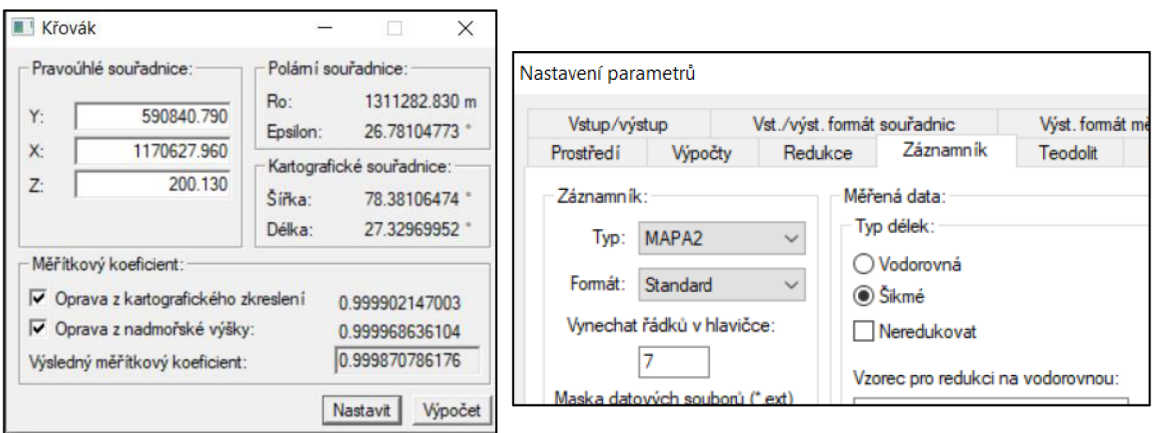

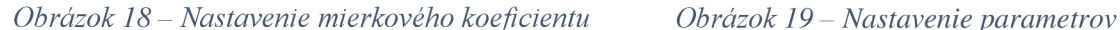

Po prepnutí do grafickej nadstavby programu *{Nástroje -> Grafika)* som pomocou ikony *Projekt*  $\rightarrow$  *Import*  $\rightarrow$  *VFK* importovala aktuálnu katastrálnu mapu, ktorú som mala k dispozícii vo formáte *.vfk.* 

Nasledujúce úkony som vykonala znova vo výpočtovej časti programu Groma. Skôr než som naimportovala potrebné dáta k výpočtu, zmenila som nastavenia parametrov tak, ako je možné vidieť na obrázku 19 *(Soubor -ž Nastavení -ž Záznamník).* 

Súradnice vypočítaných bodov pomocnej meračskej siete som upravila do vhodného formátu a otvorila v Grome ako zoznam súradníc (Soubor  $\rightarrow$  Otevři – súbor typu *Souřadnice YXZ* v textovom formáte s koncovkou *.txť).* Takisto som v Grome otvorila zápisník merania podrobných bodov - súbor typu *Měření MAPA2* vo formáte s koncovkou *.zap* a vytvorila som nový prázdny zoznam súradníc *{Soubor -> Nový -> Seznam souřadnic).*  Následne som polárnou metódou vypočítala súradnice meraných podrobných bodov *(Výpočty -> Polárni metoda dávkou),* pričom ako vstupný súbor som zvolila zápisník merania a ako výstup prázdny zoznam súradníc (viď. obrázok 20). Počas celého spracovávania GP som ukladala protokol, ktorý generoval softvér. Nakoniec som ho upravila tak, aby zachytával len dôležité informácie a bol prehľadný.

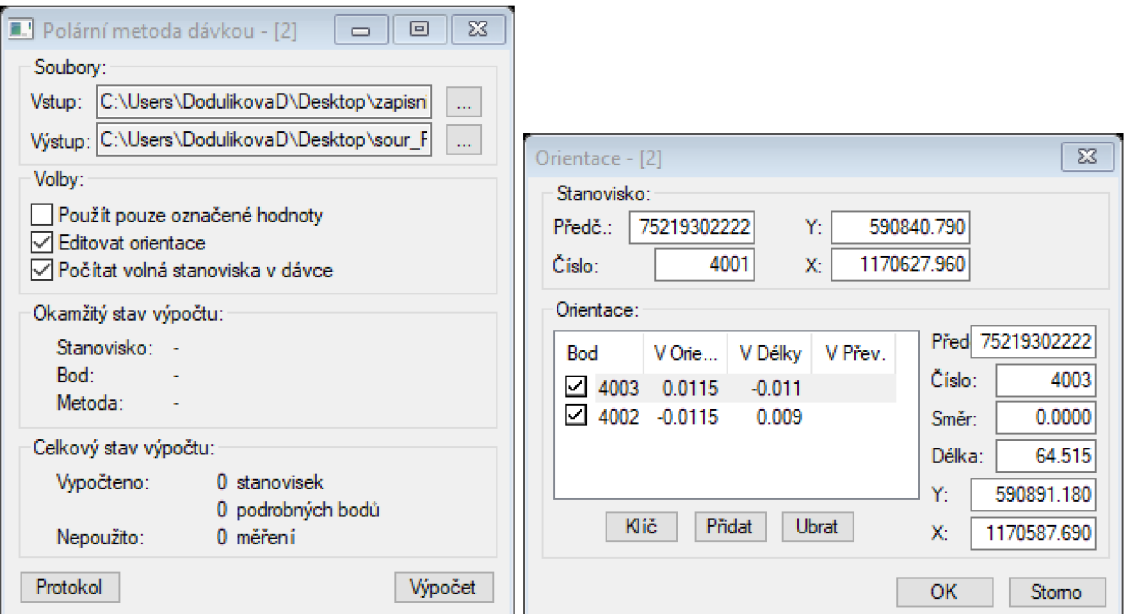

*Obrázok 20 - Výpočet podrobných bodov pomocou polárnej metody dávkou* 

Niektoré podrobné body, ktoré som zamerala a vypočítala, mali už známe súradnice uložené v databáze. Preto súradnice určené mojim meraním bolo možné porovnať s hodnotami súradníc vedenými v KN. Pomocou ikony *Databáze → Import z databáze* som body z databáze importovala do nového zoznamu súradníc. Súbor obsahoval viac bodov, a preto som vytvorila ďalší zoznam súradníc, do ktorého som skopírovala len body použité pri mojom výpočte. Ďalej som klikla na Souřadnice → Porovnáni seznamu souřadnic, pričom ako testovaný súbor som zvolila zoznam súradníc mojich vypočítaných bodov a ako referenčný súbor zoznam súradníc z databázy. Požadovanú strednú chybu  $m_{xy}$  som zadala 0,14 m, ako je možné vidieť na obrázku 21. Protokol z porovnania je zbytočne rozsiahly, preto som protokolovala iba niektoré údaje, ktoré som považovala za podstatné (sú to najmä súradnicové rozdiely). Kontrolne zamerané identické body neprekročili limitnú odchýlku pre kód kvality 3, preto boli ponechané súradnice bodov vedené v KN .

| Konfigurace: Groma.ini | $\checkmark$                                                                                                    | Předčíslí:    | 75219302222              | Kód kvality:<br>$\checkmark$         |        | 0.999870786176<br>Měřítko:<br>$\sim$<br>Naidi bod:<br>v |                  | $\Box$ Výšky<br>□ Protokolovat souř. |  |  |  |  |  |  |
|------------------------|----------------------------------------------------------------------------------------------------|---------------|--------------------------|--------------------------------------|--------|---------------------------------------------------------|------------------|--------------------------------------|--|--|--|--|--|--|
|                        | $\forall$ x $\times$ x $\varphi$ $\cong$ $\mathbb{A}$ $\mathbb{A}$ $\times$ $\times$ $\times$ $\mathbb{A}$ $\times$ |               |                          | $\lambda$<br>$\overline{\mathbb{C}}$ |        | ロスののマス                                                  |                  |                                      |  |  |  |  |  |  |
|                        | "SS_vypočtené.crd": Souřadnice                                                                                      |               |                          | $\qquad \qquad \Box$                 | $\Box$ | $\Sigma$                                                |                  |                                      |  |  |  |  |  |  |
|                        | 覇<br>$\Sigma$<br>$\Box$<br>"SS dané.crd": Souřadnice<br>$\qquad \qquad \Box$<br>7521                                |               |                          |                                      |        |                                                         |                  |                                      |  |  |  |  |  |  |
| 7521                   | Předč. Čislo                                                                                                    |               | Y                        | x                                    |        | Porovnání seznamů souřadnic - [3]                       |                  | $\Box$<br>$\times$                   |  |  |  |  |  |  |
| 7521                   | 75219300149                                                                                                    | 218           | 590 783.47               | 1 170 610.90                         |        | Soubory:                                                |                  | Protokolovat                         |  |  |  |  |  |  |
| 7521                   | 75219300149                                                                                                    | 220           | 590 788.29               | 1 170 605.21                         |        | Testovaný soubor:                                       |                  | Souřadnice                           |  |  |  |  |  |  |
| 7521                   | 75219300150                                                                                                    | 266           | 590 869 40               | 1 170 606.03                         |        | C:\Users\lenovo\Desktop\BP\SS_vypočtené.crd             | $\sim$           | Souřadnicové rozdíly                 |  |  |  |  |  |  |
| 7521                   | 75219300150                                                                                                    | 267           | 590 853.57               | 1 170 612.72                         |        |                                                         |                  | Mxy                                  |  |  |  |  |  |  |
| 7521                   | 75219300150                                                                                                    | 268           | 590 840.37               | 1 170 617.18                         |        | Referenční soubor:                                      |                  | $\Box$ Sx. Sy                        |  |  |  |  |  |  |
| 7521                   | 75219300150                                                                                                    | $\boxdot$ Sxy |                          |                                      |        |                                                         |                  |                                      |  |  |  |  |  |  |
| 7521                   | 75219300150                                                                                                    | 270           | 590 818.71               | 1 170 618 97                         |        | Zoůsob porovnání                                        |                  | $\triangledown$ dPol                 |  |  |  |  |  |  |
| 7521                   | 75219300150                                                                                                    | 271           | 590 802.71               | 1 170 613.41                         |        |                                                         |                  | Směmík posunu                        |  |  |  |  |  |  |
| 7521                   | 75219300150                                                                                                    | 276           | 590 838.25               | 1 170 628.74                         |        | Tro požadovanou střední chybu mxy:<br>0.14              | m                | Výšky                                |  |  |  |  |  |  |
| 7521                   | 75219300150                                                                                                    | 277           | 590 857.43               | 1 170 623.31                         |        | O Pro požadovaný kód kvality:<br>$3 \vee$               |                  | Výškové rozdíly                      |  |  |  |  |  |  |
| 7521                   | 75219300151                                                                                                    | 1             | 590 889 09               | 1 170 606.52                         |        | ◯ Dle kódu kvality jednotlivých bodů                    |                  |                                      |  |  |  |  |  |  |
| 7521                   | 75219300151                                                                                                    | 4             | 590 902.15               | 1 170 598.37                         |        | 2.0<br>$\sim$<br>Koeficient konfidence:                 |                  | Kód kvality                          |  |  |  |  |  |  |
| 7521                   | 75219300151                                                                                                    | 6             | 590 902 23               | 1 170 595.64                         |        |                                                         |                  | Popis bodu                           |  |  |  |  |  |  |
| 7521                   | 75219300151                                                                                                    | 7             | 590 913.22               | 1 170 586.56                         |        | Porovnání s přesnějšími nebo existujícími body          |                  |                                      |  |  |  |  |  |  |
| 7521<br>7521           | 75219300151                                                                                                    | 9             | 590 915.50<br>590 923.81 | 1 170 587.45<br>1 170 577.44         |        | Volby:                                                  |                  |                                      |  |  |  |  |  |  |
| 7521                   | 75219300151<br>75219300151                                                                                          | 12<br>23      | 590 915.12               | 1 170 609.20                         |        | Ignorovat předčíslí                                     |                  |                                      |  |  |  |  |  |  |
| 7521                   | 75219300151                                                                                                    | 26            | 590 915.77               | 1 170 571.34                         |        | Označit body s překročenou mezní odch.                  | Porovnat:        | Nápověda                             |  |  |  |  |  |  |
| 7521                   | 75219300151                                                                                                    | 85            | 590 923.78               | 1 170 625.87                         |        | Označit nezpracované body                               | <b>O</b> Všechny |                                      |  |  |  |  |  |  |
| 7521                   | 75219300152                                                                                                    | 48            | 591 083.34               | 1 170 476.93                         |        | Porovnat dvoií souřadnice test, souboru                 | O Označené       | Porovnat                             |  |  |  |  |  |  |
|                        |                                                                                                    |               |                          |                                      |        |                                                         |                  |                                      |  |  |  |  |  |  |

*Obrázok 21 - Porovnanie zoznamu súradníc* 

K tomu, aby mohli byť body zakreslené do mapy a bolo s nimi možné naďalej pracovať, museli byť uložené do databázy. Zoznam súradníc bolo nutné poopraviť (viď. obrázok 22). Pomocou Souřadnice  $\rightarrow$ *Dvojí souřadnice* som skopírovala hlavné súradnice do vedľajších a cez ikonu *Souřadnice -> Hromadná změna* som všetkým súradniciam polohy přiřadila kód kvality 3.

|                                                                                                    | Hromadné změny v seznamu souřadnic           |                                             |                                  | ×                                 |
|----------------------------------------------------------------------------------------------------|----------------------------------------------|---------------------------------------------|----------------------------------|-----------------------------------|
| Dvoií souřadnice - [2]<br>$\times$<br>п                                                                                                | Soubor:                                      |                                             |                                  |                                   |
| Soubory:                                                                                                    |                                              | C:\Users\lenovo\Desktop\BP\SS_vypočtené.crd |                                  | $\mathbf{r}$                      |
| C:\Users\lenovo\Desktop\BP\SS<br>Základní:<br>$\mathbf{r}$<br>Doplňkový: [-]<br>$\mathbf{r}$                                           | Souřadnice Y:<br>Změnit                      | Souřadnice X <sup>-</sup><br>Změnit         | Souřadnice Z:<br>Změnit          | Zámek:<br>Neměnit<br>Zvýraznění:  |
| Přioravit soubor pro dvojí souřadnice<br>Import vedlejších souřadnic z doplňkového souboru<br>Zaměnit hlavní a vedlejší souřadnice     | Nastavit<br>Vynásobit<br>Přičíst             | Nastavit<br>Vynásobit<br>Přičíst            | Nastavit<br>Vynásobit<br>Přičíst | Neměnit<br>Pomocný:<br>Neměnit    |
| Exportovat vedlejší souřadnice do nového souboru<br>Odstranit hlavní souřadnice                                                        | Kód:<br>Změnit<br>$\sim$                     | Typ:<br>□ Změnit                            | Kvalita:<br>Změnit               | Pořízení:<br>Změnit               |
| Odstranit vedleiší souřadnice<br>Odstranit nulové vedlejší souřadnice<br>Odstranit hlavní souřadnice pomocných bodů                    | Y.<br>Změnit                                 | X:<br>$\Box$ Změnit                         | 3 <sub>i</sub><br>$\Box$ Změnit  | 4:<br>$Zm\ddot{e}n\ddot{t}$       |
| Zkop irovat hlavní souřadnice do vedlejších<br>Zkop irovat vedlejší souřadnice do hlavních<br>Odstranit kód kvality hlavních souřadnic | Nastavit<br>Vynásobit<br>Přičíst             | Nastavit<br><b>Vynásobit</b><br>Přičíst     | Nastavit<br>Wnásobit<br>Pričíst  | Nastavit<br>Vynásobit<br>Přičíst  |
| Odstranit kód kvalitv vedleiších souřadnic<br>Roztřídit souřadnice podle kódu kvality<br>Seskupit platné GPU do hlavních souřadnic     | Kvalita <sub>2</sub><br><b>∞ Změnit</b><br>3 | <b>KATUZE MER:</b><br>Změnit<br>752193      | ZPMZ MER:<br>□Změnit<br>2222     | Změnit<br>(C) Všechny<br>Označené |
| Označit body s odlišnými souřadnicemi                                                                                                  | Kódy na graf.                                | Zaměnit X a Y                               | Změnit kvadrant<br>Nápověda      | Označit<br>Změnit                 |

*Obrázok 22 - Úprava zoznamu súradníc pred uložením do databázy* 

Rovnakým spôsobom som upravila zoznam súradníc stanovísk č. 4001 - 4008. Takto upravené zoznamy súradníc bolo možné uložiť do databázy *{Souřadnice -> Uložiť body do databáze).* 

Vo vrchnej časti obrazovky je možné prepínať medzi výkresmi doterajšieho stavu, nového stavu, geometrického *Obrázok 23 - Prepínanie*  plánu a náčrtu. Zvolila som výkres nového stavu (viď. *medzi výkresmi* 

**D.s.** n.s. **9pI nacht** 

obrázok 23). Pomocou ikony *Nástroje -> Grafika* som sa dostala do grafického prostredia programu Groma. Aby bolo možné počítať výmery jednotlivých parciel, bolo nutné v geometrickom pláne vykonať nasledujúce typové úlohy:

- číslo 2 vyrovnanie na priamku *(Nástroje -> Výpočty -> Vyrovnání na přímku):* 
	- V tabuľke, ktorú je možné vidieť na obrázku 24, som definovala úsečku a bod, ktorých sa mal výpočet týkať. To bolo možné jednoduchým kliknutím do mapy na danú úsečku a daný bod. Následne bol vypočítaný priesečník - päta kolmice z daného bodu na priamku definovanú dvoma bodmi, ktorý som uložila. Dôležité bolo zakliknúť *"Po vložení vrcholu rozložit el. ".* [3], [18]

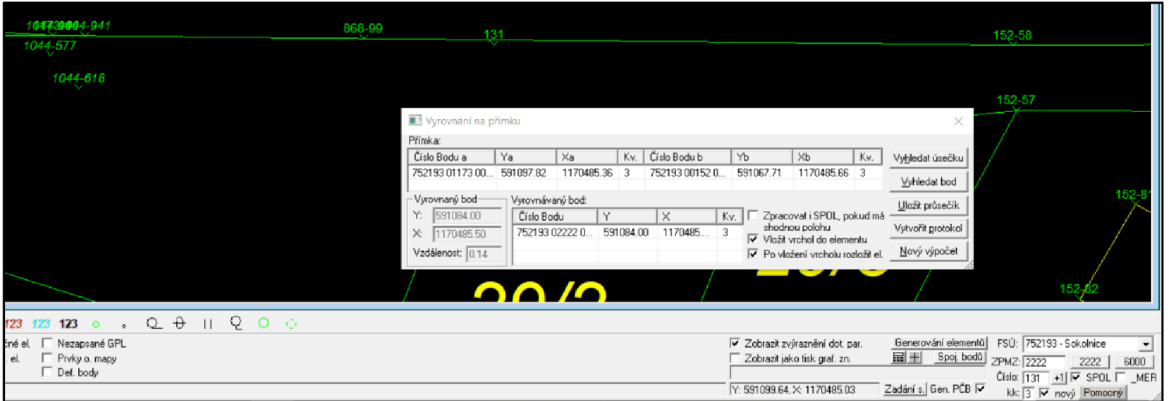

*Obrázok 24 - Vyrovnanie na priamku* 

číslo 3 - výpočet priesečníkov *(Nástroje -> Výpočty Průsečík přímek):* 

Pokiaľ daná priamka s priamkou napojenou zvierali uhol väčší ako 50<sup>g</sup>, alebo bola vzdialenosť päty kolmice od daného bodu väčšia ako limitná odchýlka, použila som priesečník priamok. Pri tejto typovej úlohe som do tabuľky zadávala dve rôzne priamky definované štyrmi bodmi (viď. obrázok 25). Väčšinou šlo o výpočet priesečníkov v bodoch, kde sa krížila nová a už existujúca hranica. Opäť som všetky výpočty protokolovala. [3], [18]

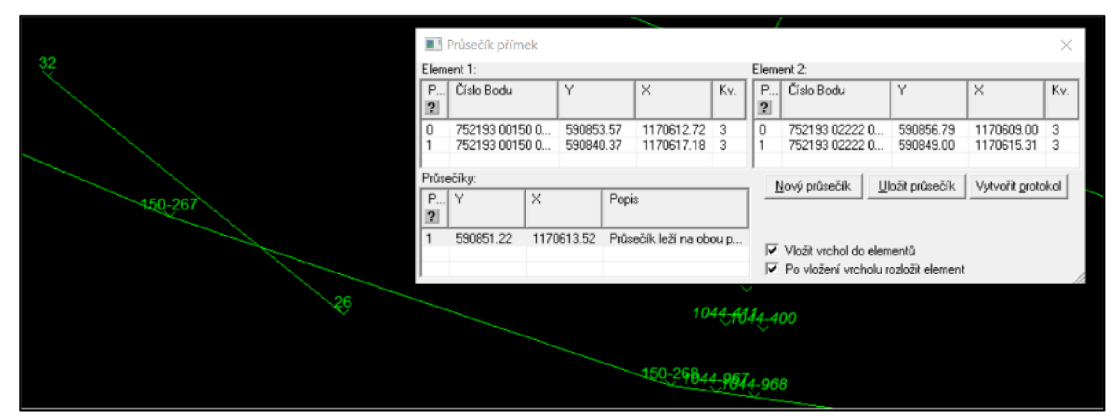

*Obrázok 25 - Priesečník priamok* 

Polohu takto upravených alebo výpočtom vzniknutých bodov som následne v teréne vytýčila a kontrolným meraním overila ich polohu. Naj skôr som v Grome vypočítala polárne vytyčovacie prvky na vybrané body zo stanovísk č. 4001 (viď. obrázok 26), 4003 a 4006  $(V\psi p \circ \check{c} t v \to$  *Polární vytyčovací prvky*). Šlo o body, ktoré ležali na doterajšej vlastníckej a zároveň na novo vzniknutej hranici. Ako nadväzujúce kontrolné body som zvolila ich susedné lomové body na doterajšej hranici, ktoré bolo možné jednoznačne identifikovať. Otvorila som zoznam súradníc stanovísk, zoznam súradníc bodov, ktoré som chcela vytýčiť a prázdny zápisník, do ktorého sa uložili vytyčovacie prvky.

| 雦<br>"vytyčovací prvky.mes": Měření |                            |                            |              |                                                  |                          |                              | $\Box$<br>$\equiv$ |   | $\Sigma$          |        |                      |            |                          | [51] Polární vytyčovací pr<br>$\times$<br>п                                |
|-------------------------------------|----------------------------|----------------------------|--------------|--------------------------------------------------|--------------------------|------------------------------|--------------------|---|-------------------|--------|----------------------|------------|--------------------------|----------------------------------------------------------------------------|
|                                     | Předč. Číslo               | Ηz                         |              |                                                  | Z Vod.délka              | dH                           | Signál             |   | Popi <sup>A</sup> |        |                      |            |                          | Stanovisko:                                                                |
| 75219302222                         | 4001                       |                            |              |                                                  |                          |                              |                    |   |                   |        |                      |            |                          | Předě.:<br>75219302222<br>Y.<br>590840.79                                  |
| 76240302222                         | 4003                       | 0.0000                     |              |                                                  | <b>64.60</b>             |                              |                    |   |                   |        |                      |            |                          | 1170627.96<br>Číslo:<br>X.                                                 |
| 簠                                   |                            | "sour_ST.crd": Souřadnice  |              |                                                  |                          |                              |                    |   |                   | $\Box$ | $\boxed{\square}$    | $\Sigma\!$ |                          | 4001<br>$\oplus$<br>Výška stroje:<br>Z.                                    |
|                                     |                            | Předč. Čislo               |              | Y                                                |                          | x                            |                    | z | <b>Typ</b>        | Kv.    | Popis                |            |                          |                                                                            |
|                                     | 75219302222                | 4001                       |              | 590 840.79                                       |                          | 1 170 627.96                 |                    |   |                   |        |                      |            |                          | Orientace:                                                                 |
|                                     | 75219302222                | 4002                       |              | 590 787.57                                       |                          | 1 170 614.28                 |                    |   |                   |        |                      |            |                          | 75219302222<br>Předč.:<br>V Délky<br>Bod<br>V Orie                         |
|                                     | 75219302222                | 4003                       |              | 590 891.18                                       |                          | 1 170 587.69                 |                    |   |                   |        |                      |            |                          | Číslo:<br>4003                                                             |
|                                     | 75219302222                | 4004                       |              | 590 917.86                                       |                          | 1 170 618.58                 |                    |   |                   |        |                      |            |                          | $\overline{\phantom{0}}$ 4003<br>0.00<br>Směr:<br>0.0000                   |
|                                     | 75219302222                | 4005                       |              | 590 999.62                                       |                          | 1 170 516.53                 |                    |   |                   |        |                      |            |                          | 64.50<br>Délka:                                                            |
|                                     | 75219302222<br>75219302222 | 4006<br>4007               |              | 591 066.93<br>590 922.11                         |                          | 1 170 471.62<br>1 170 647.73 |                    |   |                   |        |                      |            |                          |                                                                            |
|                                     | 75219302222                | 4008                       |              | 591 115.11                                       |                          | 1 170 485 28                 |                    |   |                   |        |                      |            |                          | 590891.18 5<br>Υ:                                                          |
|                                     |                            |                            |              |                                                  |                          |                              |                    |   |                   |        |                      |            |                          | X:<br>1170587.69 $\oplus$                                                  |
|                                     |                            | "SS dané.crd": Souřadnice  |              |                                                  |                          |                              |                    |   |                   |        | $\qquad \qquad \Box$ | $\Box$     | $\Sigma\hspace{-0.1cm}Z$ | Přidat<br><b>Ubrat</b><br>Z.                                               |
|                                     |                            | Předč. Číslo               |              |                                                  | Υ                        |                              | x                  |   | z                 | Typ    | Kv.                  |            | <b>Popis</b>             | Vypočíst:                                                                  |
|                                     |                            | 75219300149                | 218          |                                                  | 590 783.47               | 1170 610.90                  |                    |   |                   |        |                      |            |                          | O Orientace + směry<br><sup>O</sup> Převýšení                              |
|                                     |                            | 75219300149                | 220          |                                                  | 590 788.29               | 1 170 605.21                 |                    |   |                   |        |                      |            |                          | O Orientace + směm iky<br>○ Zenitové úhly                                  |
|                                     |                            | 75219300150                | 266          |                                                  | 590 869.40               | 1 170 606.03                 |                    |   |                   |        |                      |            |                          | $\bigcirc$ Směmíky                                                         |
|                                     |                            | 75219300150                | 267          |                                                  | 590 853 57               | 1 170 612.72                 |                    |   |                   |        |                      |            |                          | Výpočet do zápisníku                                                       |
| Akti                                |                            | 75219300150                | 268          |                                                  | 590 840.37               | 1 170 617.18                 |                    |   |                   |        |                      |            |                          | Vstup: C:\Users\lenovo\Desktop\BP\SS_dané.cr<br>$\mathcal{L}_{\text{max}}$ |
|                                     |                            | 75219300150                | 269          |                                                  | 590 826.25               | 1 170 619.15                 |                    |   |                   |        |                      |            |                          | Výstup: C:\Users\lenovo\Desktop\BP\vytyčovací<br>ä,                        |
|                                     |                            | 75219300150<br>75219300150 | 270<br>271   |                                                  | 590 818 71<br>590 802.71 | 1 170 618.97<br>1 170 613.41 |                    |   |                   |        |                      |            |                          |                                                                            |
|                                     |                            | 75219300150                | 276          |                                                  | 590 838.25               | 1 170 628.74                 |                    |   |                   |        |                      |            |                          | √ Počítat do zápisníku                                                     |
|                                     |                            | 75219300150                | 277          |                                                  | 590 857.43               | 1 170 623.31                 |                    |   |                   |        |                      |            |                          | Vytyčovaný bod:                                                            |
|                                     |                            | 75219300151                | $\mathbf{1}$ |                                                  | 590 889 09               | 1 170 606.52                 |                    |   |                   |        |                      |            |                          | 75219300149<br>Y:<br>590783.47<br>Předě :                                  |
|                                     |                            | 75219300151                | 4            |                                                  | 590 902.15               | 1 170 598.37                 |                    |   |                   |        |                      |            |                          |                                                                            |
|                                     |                            | 75219300151                | 6            |                                                  | 590 902.23               | 1 170 595.64                 |                    |   |                   |        |                      |            |                          | Číslo:<br>1170610.90<br>218<br>X.                                          |
|                                     |                            | 75219300151                | 7            |                                                  | 590 913.22               | 1 170 586.56                 |                    |   |                   |        |                      |            |                          | Výška cíle:<br>Ź.                                                          |
|                                     |                            | 75219300151                | 9            |                                                  | 590 915.50               | 1 170 587.45                 |                    |   |                   |        |                      |            |                          | Směr:<br>2.9286<br>Délka:<br>28.78                                         |
|                                     |                            | 75219300151                | 12           |                                                  | 590 923.81               | 1 170 577.44                 |                    |   |                   |        |                      |            |                          |                                                                            |
|                                     |                            |                            |              | Aktivní souřadnice: [Dle globálního nastavení] ~ |                          | Ukládat do: XY               |                    |   |                   |        | v                    |            |                          | Výpočet<br>Protokol<br>Nové stanovisko                                     |

*Obrázok 26 - Výpočet polárnych vytyčovacích prvkov* 

Následne som šla znova do terénu, kde som zo spomínaných stanovísk body vytýčila a označila dočasným spôsobom (farbou alebo dreveným kolíkom). Po ich vytýčení som body kontrolne zamerala. V teréne som zmerala vzdialenosti medzi novými podrobnými bodmi nezávislou metódou - meračským pásmom. Taktiež som kontrolné omerné zmerala k nadväzujúcim kontrolným bodom. Po exportovaní zápisníka z prístroja a jeho otvorení v Grome som polárnou metódou vypočítala súradnice zameraných bodov. Obdobným spôsobom ako v predchádzajúcom porovnaní som tentokrát porovnala súradnice vytýčených a kontrolne zameraných bodov (testovaný súbor) s ich súradnicami uloženými v databáze (referenčný súbor). Opäť neboli prekročené limitné odchýlky pre kód kvality 3, čiže poloha podrobných bodov uložených v databáze bola overená a ostáva platná.

Nasledovala kresba nového stavu katastrálnej mapy v grafickej nadstavbe používaného softvéru. Vo vrchnej časti obrazovky som nastavila dané parametre tak, ako je možné vidieť na obrázku 27 a zvolila som príkaz *Nástroje -> Linie -ž Kreslit linii.* 

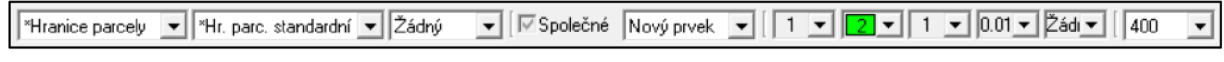

*Obrázok 27 - Nastavenie vlastností prvkov kreslenia* 

Takéto nastavenia je možné zadať aj oveľa jednoduchším spôsobom. Program Groma má po okrajoch pracovného okna umiestnené rôzne skratky príkazov, ktoré sú pri tvorbe geometrických plánov využívané najviac. Na dolnej lište, ktorú je možné vidieť na obrázku 28, sú preddefinované niektoré úlohy (napríklad kresba novej hranice parcely alebo vloženie nového parcelného čísla).

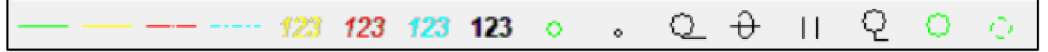

*Obrázok 28 - Záložka príkazov na dolnej lište* 

Po zakreslení novej hranice parciel, ktorá viedla po meraných podrobných bodoch, som očíslovala novo vzniknuté parcely. Rušené prvky som zmazala a na body pomocnej meračskej siete som umiestnila značky PBPP. Pomocou ikony *Tvorba GP -ž Generování graf. znázornění GPL a Náčrtu* sa vygeneroval výkres grafického znázornenia geometrického plánu a výkres náčrtu. V tabuľke, ktorá sa mi zobrazila, som vykonala nastavenia tak, ako je možné vidieť na obrázku 29.

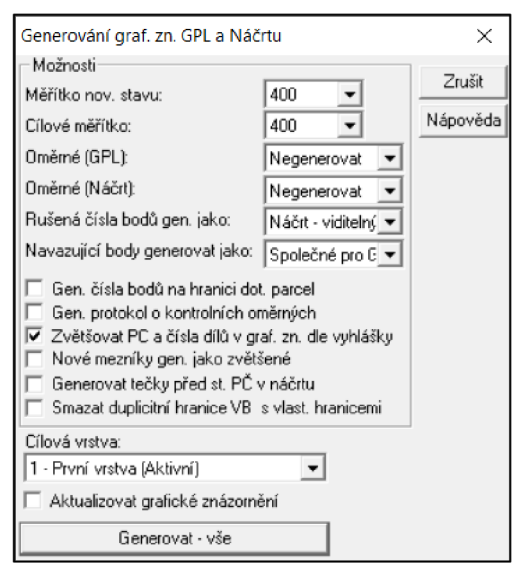

*Obrázok 29 - Generovanie grafického znázornenia geometrického plánu a náčrtu* 

Na vrchnej lište som prepla na zobrazenie výkresu geometrického plánu a medzi použité podrobné body som zakreslila omerné, ktoré som v teréne zmerala pásmom  $(Nástroje \rightarrow Oměrné \rightarrow Kreslit oměrné poděl elementu/Kreslit oměrné mezi body)$ . Groma zároveň porovnávala zadávané hodnoty so vzdialenosťami vypočítanými zo súradníc a generovala protokol kontrolných omerných. Jednotlivé odchýlky neprekročili povolené

limitné odchýlky (dvojnásobok základnej strednej chyby dĺžky, ktorú definuje bod 13.6 prílohy katastrálnej vyhlášky). Základná stredná chyba dĺžky m<sub>d</sub> je daná vzťahom  $m_d = k \cdot \left(\frac{d+12}{d+20}\right)$ , kde *d* je väčšia z porovnávaných dĺžok v metroch a *k* sa vypočíta ako V2-násobok základnej strednej súradnicovej chyby stanovenej podľa kódu kvality bodu s nižšou presnosťou. [3]

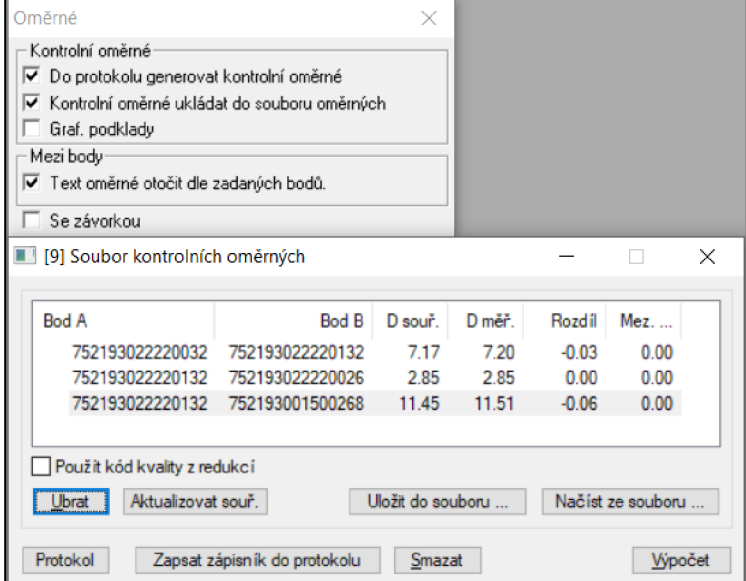

*Obrázok 30 - Kontrolné omerné* 

Ďalej som do výkresu umiestnila trvalú ohradu pre tlač *{Nástroje -> Ohrada -ž Umístit ohradu pro tisk).* Na základe veľkosti lokality geometrického plánu som zvolila 2 výkresy veľkosti A3 s mierkou 1:400, orientované na šírku (viď. obrázok 31).

| Ohrada pro tisk                    |                | ×              |  |  |  |  |  |  |  |  |  |
|------------------------------------|----------------|----------------|--|--|--|--|--|--|--|--|--|
| Ohrada pro tisk<br>Měřítko výstup: | 1.400          | <b>Umístit</b> |  |  |  |  |  |  |  |  |  |
| Rozměr:                            | A3 (291 x 408) | Umístit Trvale |  |  |  |  |  |  |  |  |  |
| $0t$ , o $90^{\circ}$              |                |                |  |  |  |  |  |  |  |  |  |
| Definování vlastních rozměrů       |                |                |  |  |  |  |  |  |  |  |  |
| A4 (291 x 204)<br>A3 (291 x 408)   | Uložit změny   | Název:         |  |  |  |  |  |  |  |  |  |
| A1 (840 x 594)<br>A0 (900 x 1260)  | Přidat         | Výška:<br>mm.  |  |  |  |  |  |  |  |  |  |
|                                    | Smazat         | Šířka:<br>mm.  |  |  |  |  |  |  |  |  |  |

*Obrázok 31 - Nastavenie ohrady pre tlač* 

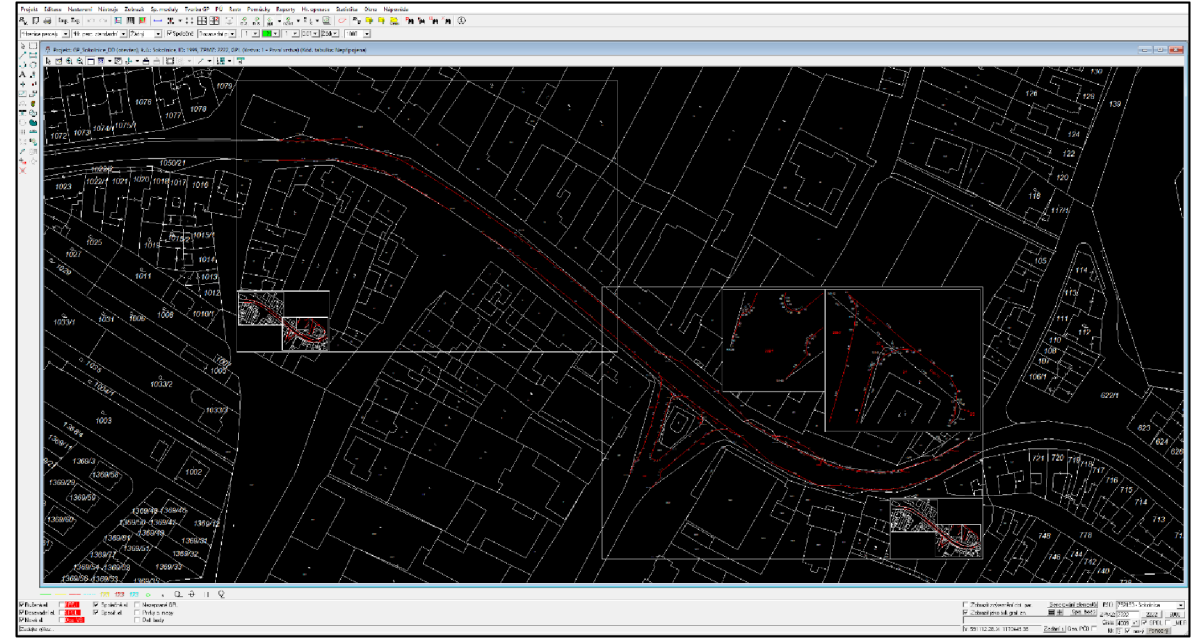

*Obrázok 32 - Pracovné prostredie grafickej nadstavby Gromy (výkres náčrtu)* 

Následne som vo výkresoch premiestnila elementy tak, aby sa v oblasti umiestnených ohrád zobrazovali všetky potrebné náležitosti (všetky čísla zobrazených parciel, druhy pozemkov, slučky a podobne). Súčasťou geometrického plánu je taktiež zoznam súradníc, ktorý som umiestnila na samostatný výkres z dôvodu rozsiahleho počtu bodov *{Nástroje -> Výkazy, seznam souřadnic,...*   $\rightarrow$ *Vygenerovat seznam souřadnic).* 

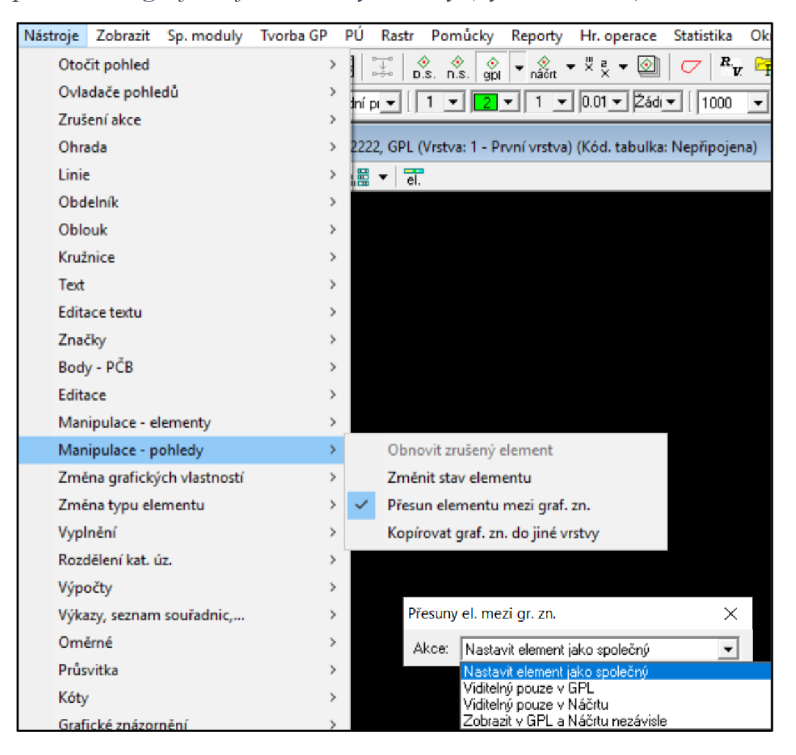

*Obrázok 33 - Zmeny vlastností elementov (napr. presuny elementov medzi výkresmi)* 

Výkresy geometrického plánu a náčrtu sú vzájomne prepojené, takže keď som vykonala zmenu v jednom z výkresov, zmena sa zobrazila aj vo výkrese druhom. V hornej

lište som však musela mať zakliknuté *"Společné".*  V opačnom prípade sa zmena vykonala len v aktuálne otvorenom výkrese. Pokiaľ niektorý z elementov nebol umiestnený do správnej vrstvy (napr. sa zobrazoval v nesprávnom výkrese alebo sa nesprávne zobrazoval v náhľade na tlač), bolo možné zmeny *jeho* pomocou zobrazených vykonať vlastností príkazov na obrázkoch 33 a 34.

| РÚ<br>Pomůcky<br>Sp. moduly Tvorba GP<br>Rastr<br>Reporty<br>Sta<br>Zobrazit<br>Hr. operace<br>$\frac{\diamondsuit}{\mathsf{D}.\mathsf{S}}$ , $\frac{\diamondsuit}{\mathsf{D}.\mathsf{S}}$ ,<br>Į<br>Otočit pohled<br>$\frac{1}{\sqrt{2}}$ $\sqrt{2}$ $\frac{1}{\sqrt{2}}$<br>$\frac{\diamondsuit}{\text{gpl}}$<br>><br>- ⊗∥<br>Ovladače pohledů<br>≯<br>$1 - 0.01 - 26d$<br>$2$ $\star$ II<br>$\overline{\phantom{a}}$<br>lek<br>Zrušení akce<br>⋟<br>2222, Nový stav (Kód. tabulka: Nepřipojena)<br>Ohrada<br>⋋<br>Linie<br>$\overline{el}$<br>僵<br>⋟<br>$\blacktriangledown$<br>Obdelník<br>⋟<br>Oblouk<br>⋟<br>Kružnice<br>⋟<br>Text<br>⋟<br><b>Editace textu</b><br>$\mathcal{E}$<br>Značky<br>><br>Body - PČB<br>⋟<br>Editace<br>⋟<br>Manipulace - elementy<br>><br>Manipulace - pohledy<br>⋗<br>Změna grafických vlastností<br>Změnit grafické vlastnosti elementu<br>$\rightarrow$<br>Převzít grafické vlastnosti elementu<br>Změna typu elementu<br>$\rightarrow$<br>Zrušit zvýraznění v tisku gr. zn.<br>Vyplnění<br>$\rightarrow$<br>Rozdělení kat. úz.<br>Zvýraznit element v tisku gr. zn.<br>⋟ |          |  |  |  |  |  |
|----------------------------------------------------------------------------------------------------|----------|--|--|--|--|--|
|                                                                                                    | Nástroje |  |  |  |  |  |
|                                                                                                    |          |  |  |  |  |  |
|                                                                                                    |          |  |  |  |  |  |
|                                                                                                    |          |  |  |  |  |  |
|                                                                                                    |          |  |  |  |  |  |
|                                                                                                    |          |  |  |  |  |  |
|                                                                                                    |          |  |  |  |  |  |
|                                                                                                    |          |  |  |  |  |  |
|                                                                                                    |          |  |  |  |  |  |
|                                                                                                    |          |  |  |  |  |  |
|                                                                                                    |          |  |  |  |  |  |
|                                                                                                    |          |  |  |  |  |  |
|                                                                                                    |          |  |  |  |  |  |
|                                                                                                    |          |  |  |  |  |  |
|                                                                                                    |          |  |  |  |  |  |
|                                                                                                    |          |  |  |  |  |  |
|                                                                                                    |          |  |  |  |  |  |
|                                                                                                    |          |  |  |  |  |  |
|                                                                                                    |          |  |  |  |  |  |
|                                                                                                    |          |  |  |  |  |  |

*Obrázok 34 - Zmeny v grafických vlastnostiach elementov* 

Pre výpočet výmer parciel nového stavu som použila ikonu *Nástroje*  $\rightarrow$  *Výpočty*  $\rightarrow$ *Výpočet polygonu (parcela,k.ú.,...).*  Na obrázku 35 je možné vidieť zvolené nastavenie pred výpočtom. Aby sa uskutočnil výpočet, musela som kliknúť do priestoru každej parcely, ktorej výmeru som chcela vypočítať. Pomocou záložky *Hl. operace -ž Hromadný protokol o výpočtu výměry parcel* dokáže Groma vypočítať parcely omnoho jednoduchším spôsobom.

Program Groma vďaka svojej funkcii *Geometrické plány* dokáže poloautomaticky vytvárať tabuľky geometrického plánu (popisové pole, výpočet výmer atď.). Najskôr som vo výkrese kliknutím do priestoru parciel zvolila tie, ktoré boli dotknuté zmenou *{Pomůcky -> Vybrat dot. par. výběrem ve výkresu).* Potom som vygenerovala súbor popisných informácií a niektoré vstupné údaje o parcelách pre tvorbu tabuliek *{Tvorba GP -> Generováni SPI a výkazu).* 

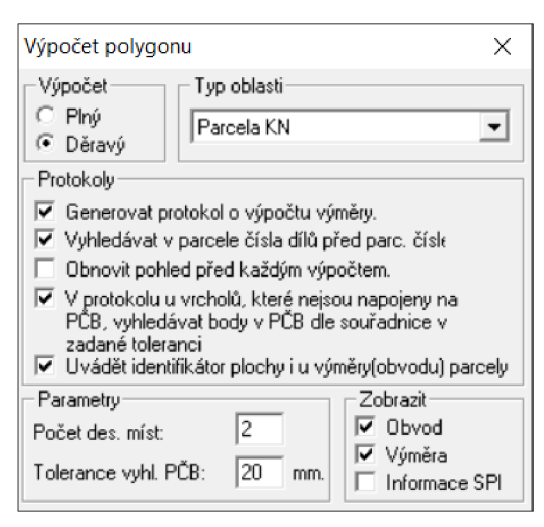

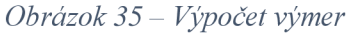

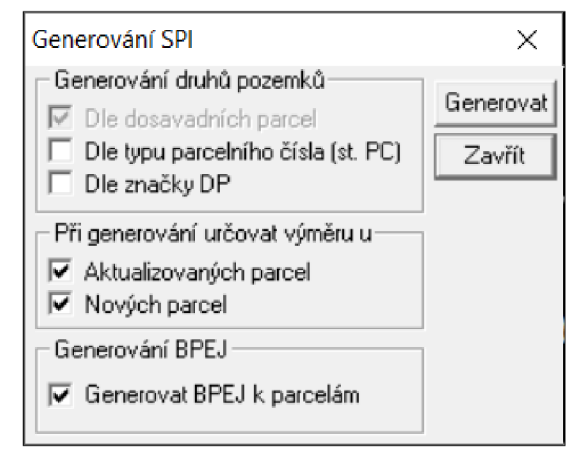

*Obrázok 36 - Generovanie SPI a výkazov* 

Zatvorila som grafickú nadstavbu sofrvéru a pokračovala som vo výpočtovej časti. Použila som ikonu Nástroje > Geometrické plány. V hornej časti pracovného okna (viď. obrázok 37) som pomocou príkazu *Načíst z DB* načítala údaje z databázy. Výsledkom

boli vstupné dáta do tabuliek - údaje o parcelách. Následne som vyplnila údaje (viď. obrázok 39), ktoré sú obsahom popisného poľa (Popisové pole).

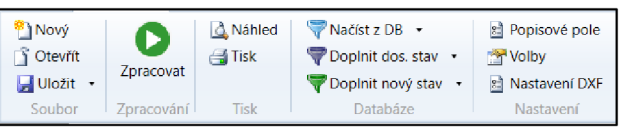

*Obrázok 37 - Panel nástrojov* 

|                |                         |               | Stav KN Stav DPE Texty Výpočet výměr Výkaz BPEJ ZPMZ Žádost Náčrt |                                 |                                                    |                        |                                                  |        |                          |                                 |                            |                                 |                                             |  |
|----------------|-------------------------|---------------|-------------------------------------------------------------------|---------------------------------|----------------------------------------------------|------------------------|--------------------------------------------------|--------|--------------------------|---------------------------------|----------------------------|---------------------------------|---------------------------------------------|--|
|                |                         | Dos. čislo    | Výměra Kvalita                                                    | Druh pozemku                    | Způsob využití                                     | <b>Cislo LV</b>        |                                                  |        | Opr. Zpřes. Zánik Sld.   |                                 | (S)                        |                                 |                                             |  |
|                | Filtr                   |               |                                                                   | $\overline{\vee}$               | $\overline{\vee}$                                  | $\overline{\vee}$      | $\vee$                                           |        |                          |                                 | $\overline{\mathbf{v}}$    |                                 |                                             |  |
|                | $\mathbf{1}$            | $\mathbf{2}$  | 92 2 - S-JTSK                                                     | $\vee$ ostatní plocha           | $\sim$ ostat komunikar $\sim$ 1                    |                        | $\vee$                                           | □      |                          |                                 | $\frac{1}{2}$<br>$\bar{z}$ |                                 |                                             |  |
|                | $\overline{2}$          | 998/1         | <b>5861 2 - S-JTSK</b>                                            | ostatní plocha<br>$\vee$        | $\vee$ ostat komunikar $\vee$ 980                  |                        | $\vee$<br>п                                      | $\Box$ | ₽                        |                                 | $\Box$                     |                                 |                                             |  |
| Dosavadní stav | 3                       | 1050/1        | 9843 2 - S-JTSK                                                   | ostatní plocha<br>$\vee$        | $\vee$ ostat komunikar $\vee$ 980                  |                        | □<br>$\vee$                                      | □      | ☑                        |                                 | $\bar{a}$<br>$\backsim$    |                                 |                                             |  |
|                | $\overline{4}$          | 1090/1        | 4999 2 - S-JTSK                                                   | $\vee$ ostatní plocha           | $\vee$ ostat komunika $\sqrt{1}$                   |                        | □<br> v                                          | $\Box$ | $\boxed{\triangleright}$ |                                 | $\overline{\vee}$<br>l.    |                                 |                                             |  |
|                | 5                       |               |                                                                   | $\vee$                          | $\vee$                                             | $\vee$                 | $\overline{\vee}$<br>$\Box$                      | ☑      | $\overline{\mathcal{L}}$ |                                 | $\vee$                     |                                 |                                             |  |
|                |                         |               |                                                                   |                                 |                                                    |                        |                                                  |        |                          |                                 |                            |                                 |                                             |  |
| stav           |                         | Nové číslo    | Výměra Způs, určení                                               | Druh pozemku                    | Způsob využití                                     | Typ stavby             |                                                  |        | Způsob využití           |                                 |                            |                                 | Nevyr, Nevyr, DPE Rozdíl ze z. Výsl. výměra |  |
|                | Filtr                   |               |                                                                   | $\vee$                          | v                                                  | v                      | $\vee$                                           |        |                          | $\backsim$                      |                            |                                 |                                             |  |
| Nový           | $\mathbf{1}$            | 2/1           | 87 2 - S-JTSK                                                     | v ostatní plocha                | $\vee$ ostat komunika $\infty$                     |                        | $\vee$                                           |        |                          | $\frac{\mathsf{v}}{\mathsf{v}}$ | □                          | □                               |                                             |  |
|                | $\overline{2}$          | 2/2           | 32-S-JTSK                                                         | ostatní plocha<br>$\vee$        | $\vee$ ostat komunika $\circ$                      |                        | $_{\rm v}$                                       |        |                          |                                 | п                          | $\Box$                          |                                             |  |
|                |                         | $3 \quad 2/3$ | 22-S-JTSK                                                         | ostatní plocha<br>$\mathcal{L}$ | $\vee$ ostat komunika $\left\vert \vee\right\vert$ |                        | $\overline{\phantom{0}}$<br>$\ddot{\phantom{0}}$ |        |                          | $\overline{\mathbf{v}}$         | П                          | □                               |                                             |  |
|                | 4                       | 998/1         | 5571 2 - S-JTSK                                                   | ostatní plocha                  | $\vee$ ostat komunikar $\vee$                      |                        |                                                  |        |                          | $\overline{\phantom{0}}$        | п                          | □                               |                                             |  |
|                | 5                       | 998/3         | 102 2 - S-JTSK                                                    | ostatní plocha                  | $\vee$ ostat komunika $\left\vert \vee\right\vert$ |                        | $\checkmark$<br>$\ddot{\phantom{1}}$             |        |                          | $\checkmark$<br>$\ddot{}$       | $\Box$                     | $\Box$                          |                                             |  |
|                | 6                       | 998/4         | 52 2 - S-JTSK                                                     | ostatní plocha                  | $\vee$ ostat komunikar $\vee$                      |                        |                                                  |        |                          |                                 | $\Box$                     | $\Box$                          |                                             |  |
|                | 7                       | 998/5         | 136 2 - S-JTSK                                                    | ostatní plocha<br>$\checkmark$  | $\vee$ ostat komunikac $\vee$                      |                        | $\checkmark$                                     |        |                          | $\checkmark$                    | □                          | □                               |                                             |  |
|                | 8                       | 1050/1        | 9165 2 - S-JTSK                                                   | ostatní plocha                  | ostat komunikar v                                  |                        | $\checkmark$                                     |        |                          | $\overline{\phantom{0}}$        | □                          | □                               |                                             |  |
|                | 9                       | 1050/2        | $22 - S - JTSK$                                                   | ostatní plocha<br>$\vee$        | $\vee$ ostat komunika $\left\vert \vee\right\vert$ |                        | $\vee$<br>$\overline{\phantom{0}}$               |        |                          | $\vee$                          | □                          | □                               |                                             |  |
|                |                         | 10 1050/3     | 212-S-JTSK                                                        | ostatní plocha<br>$\mathcal{A}$ | $\vee$ ostat komunikar $\vee$                      |                        |                                                  |        |                          | $\overline{\vee}$               | п                          | $\Box$                          |                                             |  |
|                |                         | 11 1050/4     | $62 - S - JTSK$                                                   | ostatní plocha<br>$\vee$        | $\vee$ ostat komunika $\epsilon \vee$              |                        | $\overline{\mathbf{v}}$                          |        |                          | $\vee$                          | п                          | □                               |                                             |  |
|                |                         | 12 1050/5     | 185 2 - S-JTSK                                                    | ostatní plocha<br>$\checkmark$  | $\times$ ostat komunika $\epsilon$ $\times$        |                        | $\overline{\mathbf{v}}$                          |        |                          | $\checkmark$                    | п                          | □                               |                                             |  |
|                |                         | 13 1050/6     | 24 2 - S-JTSK                                                     | ostatní plocha<br>$\vee$        | $\times$ ostat komunikar $\times$                  |                        | $\overline{\mathbf{v}}$                          |        |                          | $\overline{\mathbf{v}}$         | □<br>$\Box$                | □<br>$\Box$                     |                                             |  |
|                |                         | 14 105077     |                                                                   | 252.8. ITSK v establisheda      | v netot komunikov v                                |                        |                                                  |        |                          |                                 |                            |                                 |                                             |  |
| €              |                         | Dos. číslo    | Nové číslo<br>Nový díl                                            | 1. výměra Způs. určení          |                                                    | 2. výměra Způs, určení |                                                  |        | Kval. Map. list          | Skupina                         | Vvr.                       | Ident Vvr. B.                   |                                             |  |
| a,             | Filtr                   |               | $\vert \vee \vert$<br>$\sim$                                      |                                 | $\checkmark$                                       |                        | $\checkmark$                                     |        | $\overline{\vee}$        |                                 | $\vee$                     |                                 |                                             |  |
| Parcely        | $1 \quad 2$             |               | $\vee$ 2/1<br>$\sim$                                              |                                 | 87.00 2 - S-JTSK V                                 | 0.00                   | $\smallsmile$                                    |        | $DKM \sim$               |                                 | $\backsim$                 | ☑                               | $\sim$                                      |  |
|                | $2 \quad 2$             |               | $\vert \vee \vert$<br>$\vee$ 2/2                                  |                                 | $3.00$ $2 - S - JTSK$<br>$\vee$                    | 0.00                   | $\overline{\vee}$                                |        | $DKM$ $\vee$             |                                 | $\vee$                     | $\triangledown$                 | - 121                                       |  |
|                | $\overline{\mathbf{3}}$ | $\vert$ 2     | $\overline{\vee}$<br>$\vee$ 2/3                                   |                                 | 200 2 - S-JTSK V                                   | 0.00                   | $\checkmark$                                     |        | $DKM$ $\vee$             |                                 | $\vee$                     | ☑                               | ☑                                           |  |
|                | 4                       | 998/1         | $\overline{\vee}$<br>$\vee$ 998/1                                 |                                 | 5571.00 2 - S-JTSK<br>$\checkmark$                 | 0.00                   | $\checkmark$                                     |        | $DKM$ $\sim$             |                                 | $\vee$                     | $\overline{\mathcal{L}}$        | $\overline{\mathbb{R}}$                     |  |
|                | 5                       | 998/1         | $\overline{\times}$<br>$\overline{\phantom{0}}$ 998/3             |                                 | 102.00 2 - S-JTSK                                  | 0.00                   | $\checkmark$                                     |        | $DKM \sim$               |                                 |                            | ☑                               | ₽                                           |  |
|                | 6                       | 998/1         | $\overline{\vee}$<br>$\sim$ 998/4                                 |                                 | 52.00 2 - S-JTSK                                   | 0.00                   | $\checkmark$                                     |        | $DKM \sim$               |                                 |                            | $\triangledown$                 | $\vert \overline{\varphi} \vert$            |  |
|                | $\overline{ }$          | 998/1         | $~\vee$ 998/5                                                     |                                 | 136.00 2 - S-JTSK                                  | 0.00                   | $\vee$                                           |        | $DKM \sim$               |                                 |                            | ☑                               | ☑                                           |  |
|                | 8                       | 1050/1        | $\sim$<br>$\sim$ 1050/1                                           |                                 | 9165.00 2 - S-JTSK<br>$\checkmark$                 | 0.00                   | $\checkmark$                                     |        | $DKM$ $\sim$             |                                 | $\checkmark$               | ☑                               | ₽                                           |  |
|                | 9                       | 1050/1        | $\vee$ 1050/2                                                     |                                 | 2.00 2 - S-JTSK<br>$\overline{\vee}$               | 0.00                   | $\checkmark$                                     |        | $DKM$ $\sim$             |                                 |                            | Ø                               | ₽                                           |  |
|                |                         | 10 1050/1     | $\sim$ 1050/3<br>$\sim$                                           |                                 | 21.00 2 - S-JTSK<br>$\checkmark$                   | 0.00                   | $\ddot{\phantom{0}}$                             |        | $DKM \sim$               |                                 |                            | $\vert \overline{\omega} \vert$ | E.                                          |  |
|                |                         | 11 1050/1     | $\overline{\vee}$<br>$\vee$ 1050/4                                |                                 | $\vee$<br>6.00 2 - S-JTSK                          | 0.00                   | $\vee$                                           |        | $DKM \sim$               |                                 | $\vee$                     | Ø.                              | R.                                          |  |
|                |                         | 12 1050/1     | $\overline{\vee}$<br>$\vee$ 1050/5                                |                                 | 185.00 2 - S-JTSK<br>$\vee$                        | 0.00                   | $\overline{\vee}$                                |        | $DKM \sim$               |                                 | $\backsim$                 | ☑                               | - 21                                        |  |
|                |                         | 13 1050/1     | $\boldsymbol{\vee}$<br>$\times$ 1050/6                            |                                 | 24.00 2 - S-JTSK<br>$\vee$                         | 0.00                   | $\checkmark$                                     |        | $DKM \sim$               |                                 | $\vee$                     | M.                              | M                                           |  |
|                |                         | 14 1050/1     | $\vert \mathbf{v} \vert$<br>$\vee$ 1050/7                         |                                 | 25.00 2 - S-JTSK<br>$\overline{\mathbf{v}}$        | 0.00                   | $\overline{\phantom{a}}$                         |        | $DKM$ $\sim$             |                                 | $\small\smile$             | M.                              | ⊠<br>$\overline{1}$                         |  |
|                |                         | 16 1050/1     | $\sim$ 1050/8                                                     |                                 | $4002 - S$ , ITSK $\sim$                           | 0.00                   |                                                  |        | DKM N                    |                                 | <b>C</b>                   | $\Box$                          |                                             |  |

*Obrázok 38 - Vstupné dáta do tabuliek GP* 

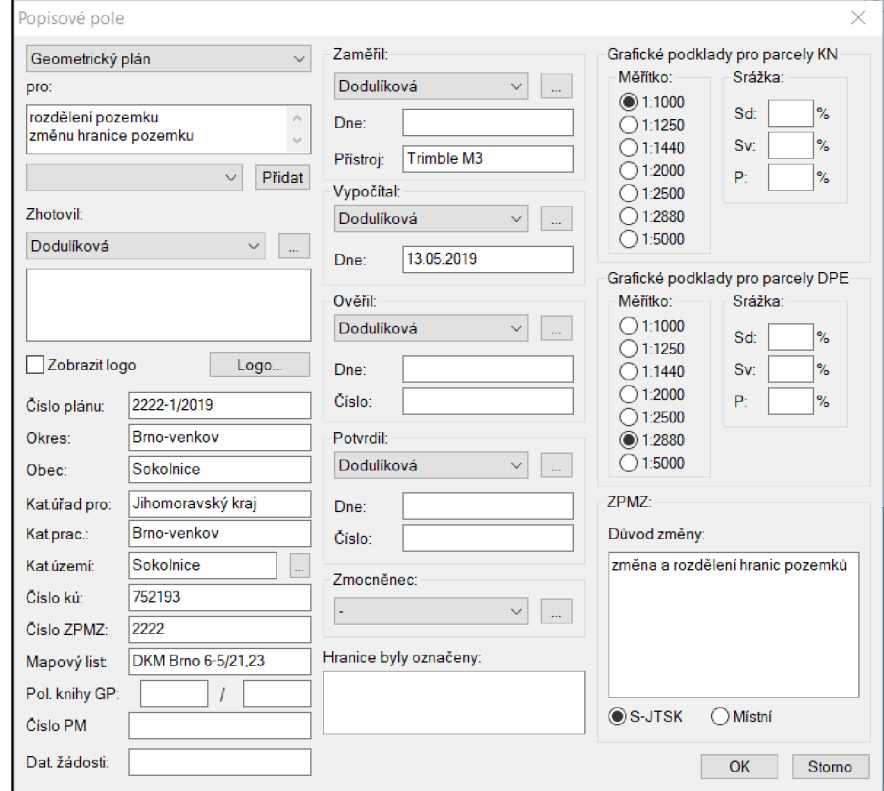

*Obrázok 39 - Editácia údajov popisného poľa* 

Po skontrolovaní správnosti vstupných údajov som klikla na ikonu *Zpracovat,* čo spôsobilo vygenerovanie tabuliek geometrického plánu. Tie som následne v grafickej nadstavbe umiestnila do prázdneho priestoru výkresu *{Nástroje -> Výkazy, seznam souřadnic,... -> Umístit výkazy, BPEJ,... do výkresu).* Taktiež som tu umiestnila zoznam súradníc, ktorý je súčasťou geometrického plánu.

Časti výkresov, ktoré bolo potrebné uložiť do formátu *.pdf* som postupne umiestnila do ohrady pre tlač (nastavila som vhodný formát a mierku, ako je možné vidieť na obrázku 31). Nnásledne som použila ikonu *Projekt → Manažer tisku*, upravila nastavenia tlačiarne (Názov *tlačiarne - Microsoft print to PDF)* a zvolila *Tisk* (viď. obrázok 40). Nakoniec som nový výmenný formát exportovala príkazom *Projekt Export VFK.* 

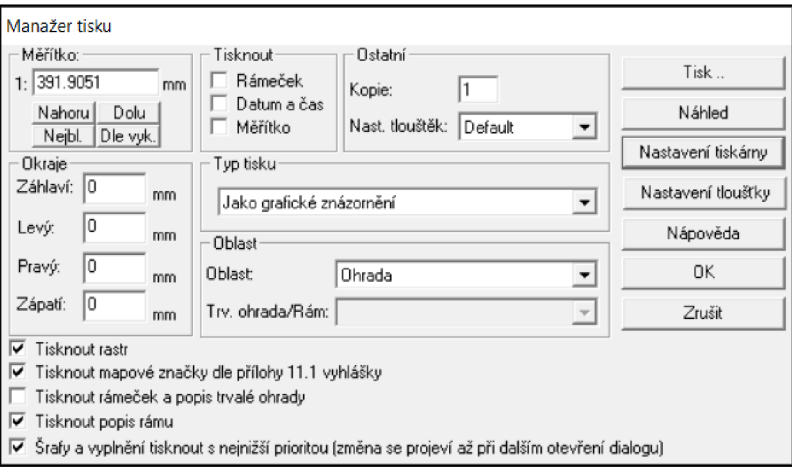

*Obrázok 40 - Manažér tlače* 

Výsledkom praktickej časti tejto bakalárskej práce je záznam podrobného merania zmien č. 2222 a geometrický plán č. 2222-1/2019, ktoré sú k nahliadnutiu v doložených prílohách.

### **ZÁVER**

Cieľom mojej bakalárskej práce bolo vyhotoviť geometrický plán na zmenu a rozdelenie hraníc pozemkov v katastrálnom území Sokolnice a popísať postup jeho tvorby. Geometrický plán bol spracovaný podľa platných predpisov pre práce v katastri nehnuteľností so všetkými náležitosťami a prílohami v súlade s *vyhláškou č. 357/2013 Sb., v platném zněni.* 

V teréne som vytvorila pomocnú meračskú sieť a súradnice jej bodov som určila metódou GNSS pomocou prístroja Trimble R8-2. Tým som moje meranie pripojila do súradnicového systému Jednotnej trigonometrickej siete katastrálnej (S-JTSK). Podrobné body som zamerala polárnou metódou prístrojom Trimble M3 tak, aby boli splnené kritéria presnosti stanovené katastrom. Lokalita zmeny je situovaná v oblasti, kde je mapa vedená v digitálnej podobe a obsahuje prevažne body s kódom kvality  $3 - m_{xy} = 0.14$  m. V lokalitách, ktoré obsahujú body s nižšou presnosťou, by malo dochádzať na základe merania zmien i k postupnému spresňovaniu ich súradníc.

Jednotlivé časti mojej bakalárskej práce na seba logicky nadväzujú. Pred samotným popisom spracovania vlastného geometrického plánu som najskôr v prvej, teoretickej časti práce, priblížila krátku terminológiu geodetických pojmov vyskytujúcich sa v práci. V úvodných kapitolách som uviedla informácie o katastri nehnuteľností, katastrálnych mapách alebo poskytovaní údajov z KN . Taktiež som priblížila problematiku geometrického plánu, jeho vyhotovovania a obsahu.

V praktickej časti som popísala tvorbu vlastného GP, ktorý som spracovala v geodetickom softvéri Groma. Hneď v úvode tejto druhej časti som popísala danú lokalitu a jej dostupné historické mapy. Zo zápisníku merania som vo výpočtovej časti programu polárnou metódou vypočítala výsledné súradnice podrobných bodov, no taktiež som použila geodetické úlohy - priesečník priamok a vyrovnanie na priamku. Následne som v grafickej nadstavbe vyhotovila grafické znázornenie geometrického plánu a náčrtu. Zo súradníc bodov v S-JTSK boli vypočítané výmery nových parciel s kódom kvality 2.

Výsledkom je geometrický plán, ktorý svojou formou, presnosťou, náležitosťami a prílohami spĺňa požiadavky platných predpisov - *zákona č. 256/2013 Sb.* a *vyhlášky č. 357/2013 Sb.* 

S mojím vlastným výberom geodetického softvéru Groma na spracovanie geometrického plánu som spokojná. Ovládanie programu je jednoduché a pohodlné. Obsahuje množstvo funkcií, skratiek a preddefinovaných príkazov, ktoré mi uľahčovali prácu v ňom. Groma je plnohodnotný softvér pre tvorbu geometrických plánov. Vykonala som v ňom všetky potrebné úkony, využila som jeho výpočtové i grafické prostredie. Program taktiež obsahuje nástroj na tvorbu tabuliek GP (výkazy, výpočty výmer, popisové tabuľky ZPMZ a GP a ďalšie), ktorý som využila.

### **ZOZNAM POUŽITEJ LITERATÚRY**

- [1] Zákon č. 256/2013 Sb., o katastru nemovitostí.
- [2] HÁNEK, Pavel, Petr KOZ A a Pavel HÁNEK. *Geodézie pro SPŠ stavební.* 4., přeprac. a rozš. vyd. Praha: Sobotáles, 2010. ISBN 978-80-86817-36-1.
- [3] Vyhláška č. 357/2013 Sb., o katastru nemovitostí, ve znění vyhlášky č. 87/2017 Sb.
- [4] BUMBA , Jan a Milan KOCÁB. *Geometrický plán: příručka pro vyhotovitele i uživatele.* 2., dopi. a přeprac. vyd. Praha: Leges, 2011. ISBN 978-80-87212-82-0.
- [5] CUZK: Katastr nemovitostí. *Digitalizace katastrálních map a další postup obnovy katastrálního operátu* [online], [cit. 2019-05-18]. Dostupné z: <https://www.cuzk.cz/>
- [6] CUZK: Katastr nemovitostí. *Poskytování údajů z KN* [online], [cit. 2019-03-27]. Dostupné z: <https://www.cuzk.cz/>
- [7] GEOTB: Geodetické práce. *Geometrický plán* [online], [cit. 2019-04-06]. Dostupné z: <http://www.geotb.sk/>
- [8] Foltánek s.r.o.: Služby. *Katastr nemovitostí: Geometrický plán* [online], [cit. 2019- 04-10]. Dostupné z: <https://www.foltanek.cz/>
- [9] Sokolnice. *Obec* [online], [cit. 2019-04-15]. Dostupné z: <https://www.sokolnice.cz/>
- [10] Wikipedie. *Sokolnice* [online], [cit. 2019-04-15]. Dostupné z: <https://cs.wikipedia.org/>
- [11] CUZK. *Nahlížení do katastru nemovitostí* [online], [cit. 2019-04-18]. Dostupné z: https ://nahlizenidokn.cuzk.cz/
- [12] ÚAZK. *Archvinímapy* [online], [cit. 2019-04-21]. Dostupné z: https ://archivnimapy.cuzk.cz/
- [13] CUZK: Geoportál. *Císařské povinné otisky stabilního katastru 1:2 880 Morava a Slezsko* [online], [cit. 2019-04-22]. Dostupné z: <https://geoportal.cuzk.cz/>
- [14] PODZIMKOVÁ, Jarmila. *Historické mapy obcí a pozemkové úpravy v českých zemích.* Praha: Ministerstvo zemědělství ČR, 1994.
- [15] CUZK. *K.Ú.: 752193 Sokolnice podrobné informace* [online], [cit. 2019-04-22]. Dostupné z: <https://www.cuzk.cz/>
- [ 16] Precision GEOsystems. *Trimble R8 Model 2 GPS/GNSS VRS Network Rover w/ TSC2 Data Collector* [online], [cit. 2019-05-19]. Dostupné z: <https://www.precision-geosystems.com/>
- [17] GEOpriestor. *Totálna stanica Trimble*M3 [online], [cit. 2019-04-29]. Dostupné z: <https://www.geopriestor.sk/>
- [18] ČVUT v Praze, Fakulta stavební: Mapování. *Zápisník* [online], [cit. 2019-05-19]. Dostupné z: <http://pepa.fsv.cvut.cz/>

# **ZOZNAM POUŽITÝCH SKRATIEK**

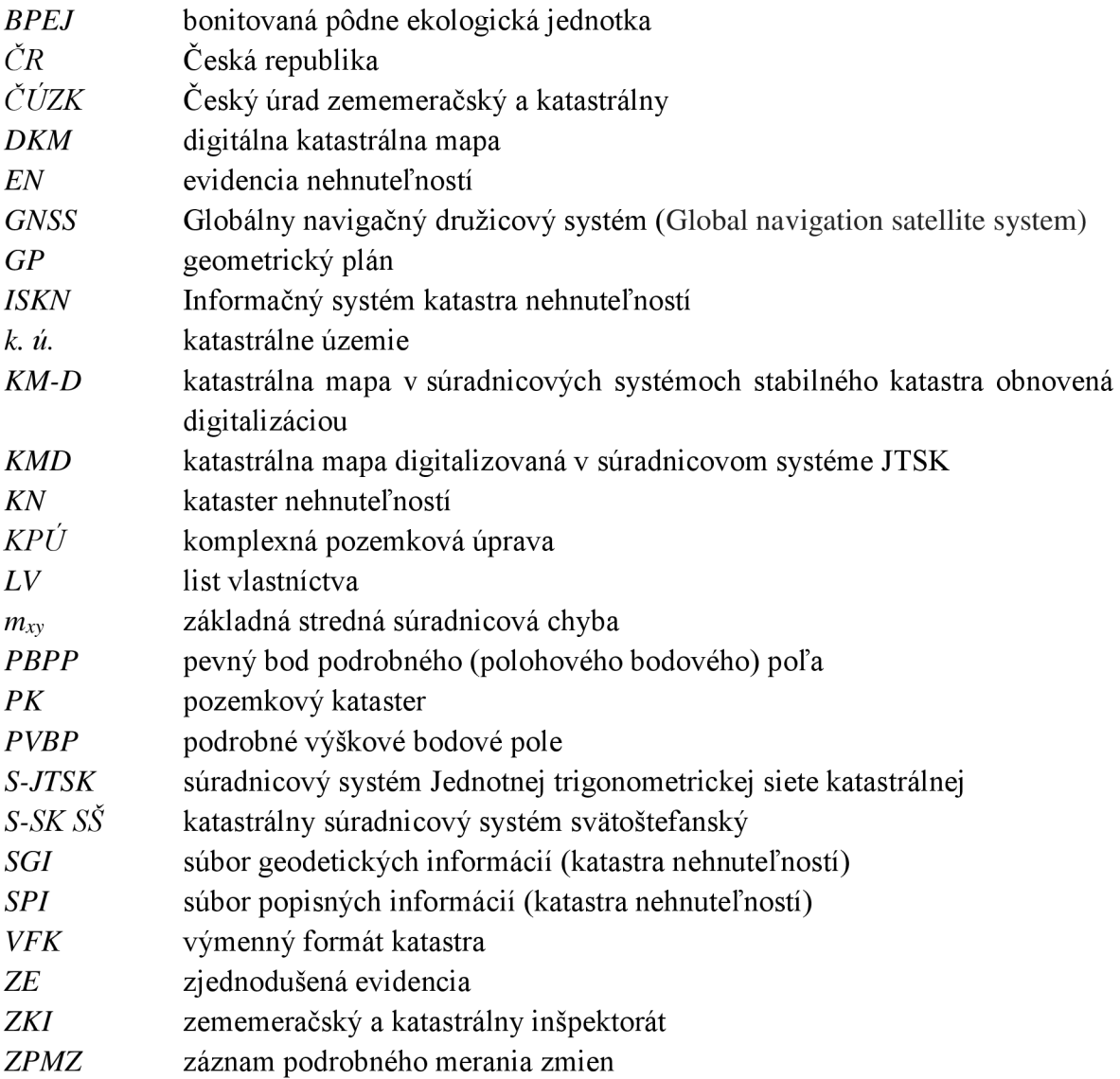

## **ZOZNAM OBRÁZKOV**

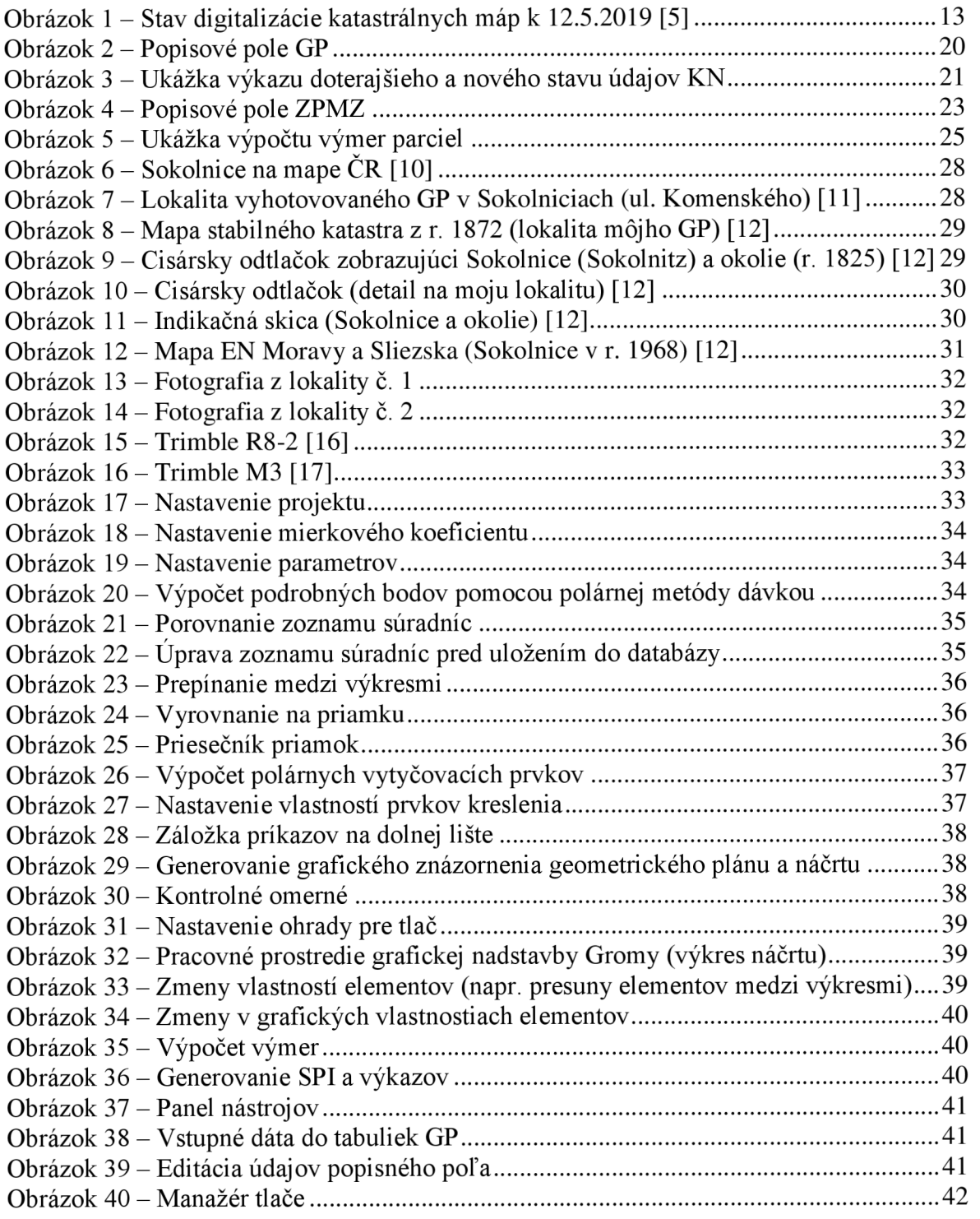

# **ZOZNAM PRÍLOH**

Príloha č. 1 - Záznam podrobného merania zmien č. 2222 Príloha č. 2 - Geometrický plán č. 2222-1/2019